# **T900-30-IPEX 用户手册**

900MHz 1W 跳频模块 版本:20230422V2.0

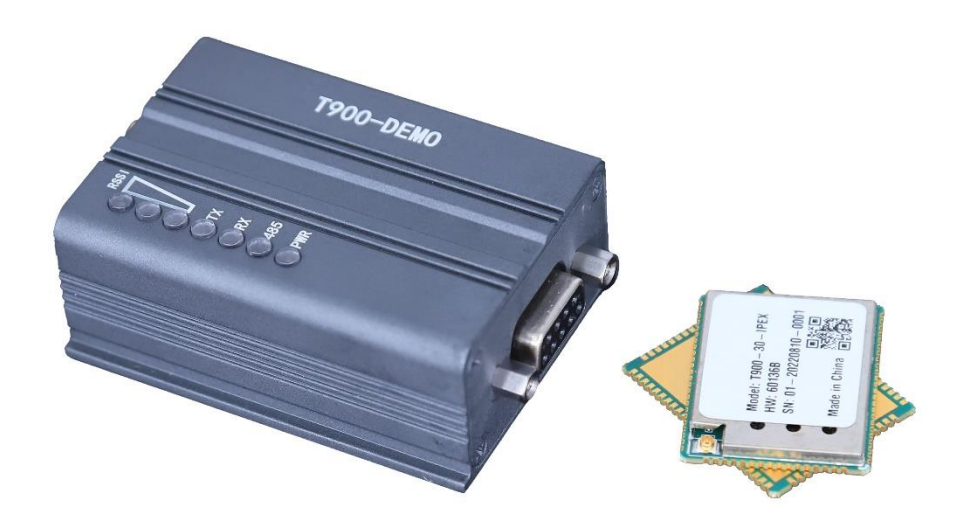

## <span id="page-1-0"></span>版本历史

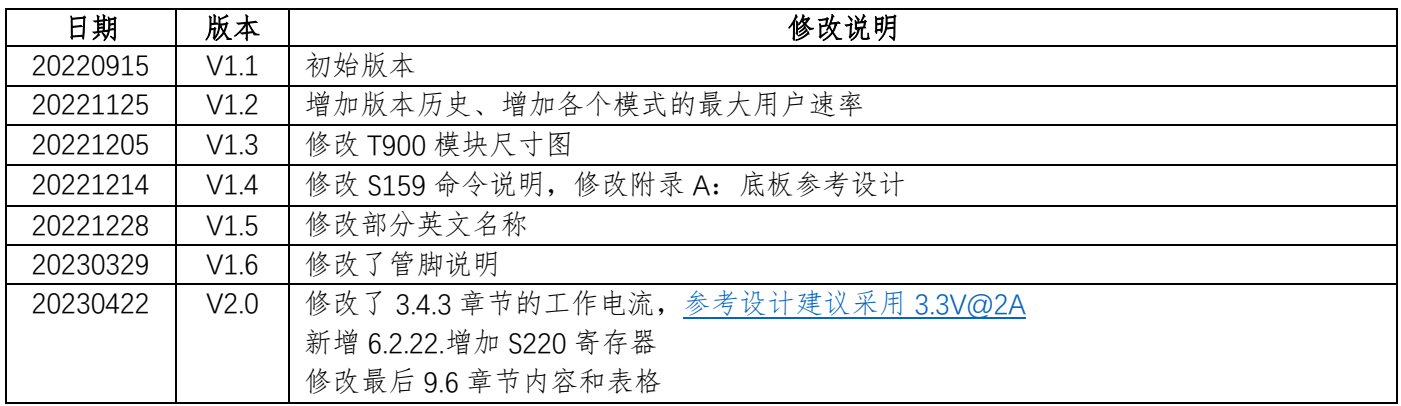

## 目录

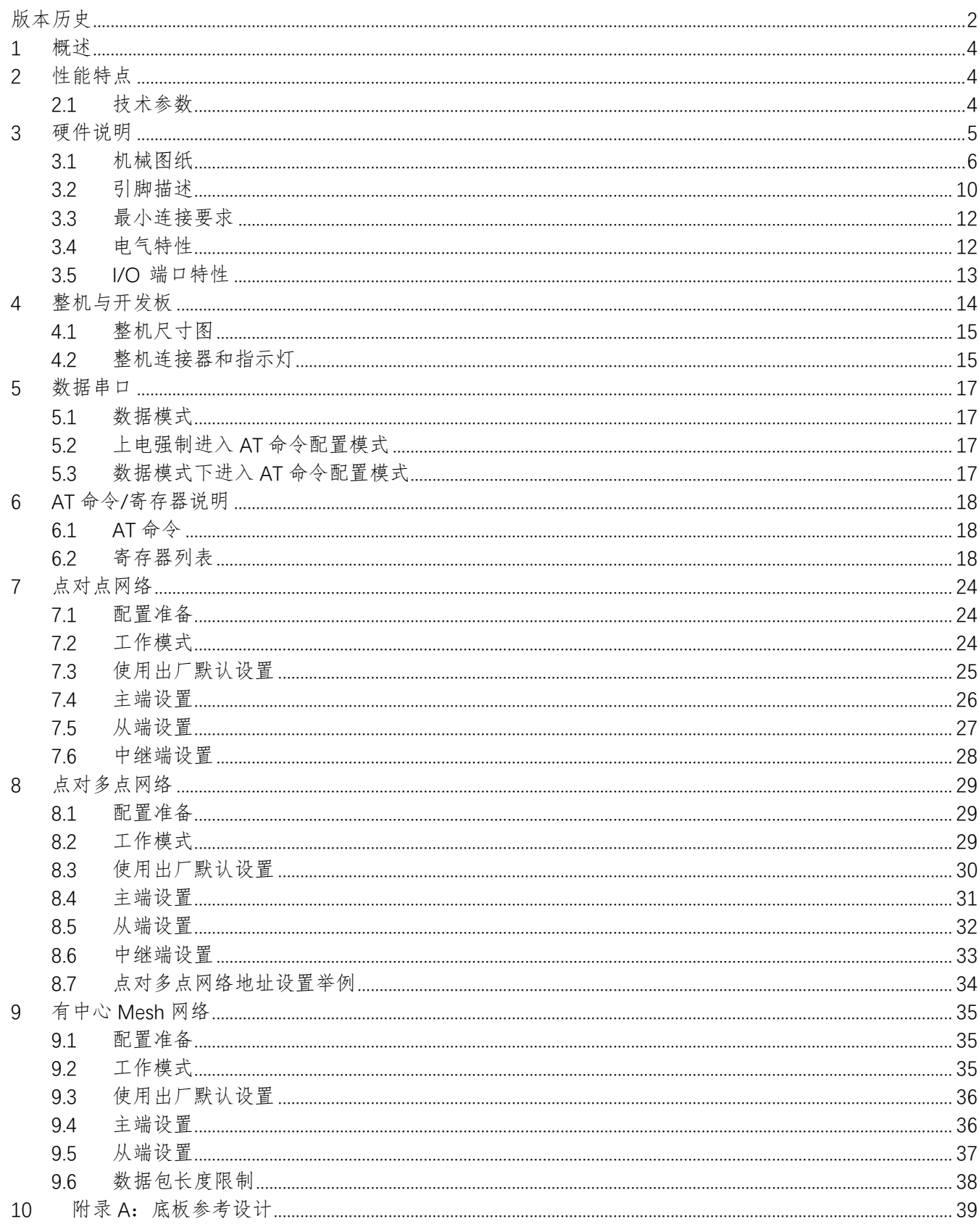

#### <span id="page-3-0"></span>1 概述

T900 模块使用点对点(PP)、点对多点(PMP)和有中心 Mesh 网络通信技术, 为用户提供高性能、安全有效 的无线串口通信。

T900 模块可用于低成本的 OEM 集成设计中,进行适当配置和安装,可实现远距离高速率通讯。

T900 模块是一个在 902-928MHz ISM 频段上的跳频系统,采用 FHSS(Frequency Hopping Spread Spectrum) 技术,提供了基于串口的无线异步数据传输,满足大多数使用串口通信的设备。

T900 模块尺寸小、性能优越,为许多应用提供了可行的解决方案,下面是一些典型应用:

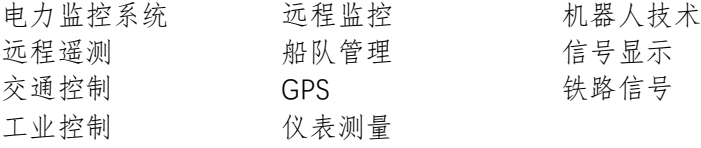

#### <span id="page-3-1"></span>2 性能特点

T900 模块的关键性能特点如下:

- 使用 902-928MHz 频段
- 输出功率最高可达 1W(30dBm),大于 30dBm 的可定制
- **●** 透明传输、低延时、速率最高可达 276kbps
- 自动中继模式
- 可与大多数基于串口的设备通讯
- 宽泛温度范围
- **16** 位 CRC, 可选择性的重发和前向纠错
- 独立的诊断口——实时远程诊断和在线网络控制
- 易于安装和配置——T900 运用标准 AT-style 命令的一个子集,类似于使用传统电话线设备
- 兼容 CMOS3.3V 逻辑电平

#### <span id="page-3-2"></span>**2.1** 技术参数

#### 基本参数和指标:

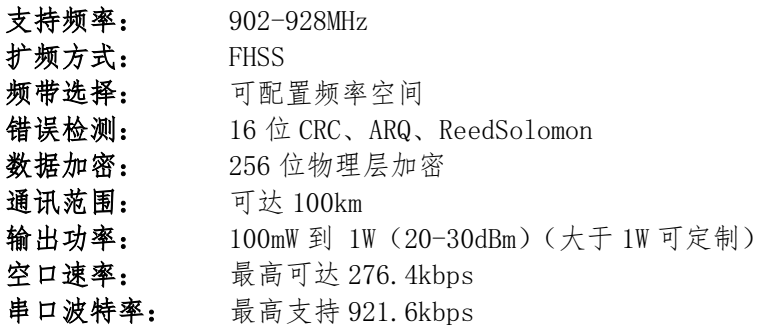

#### 灵敏度:

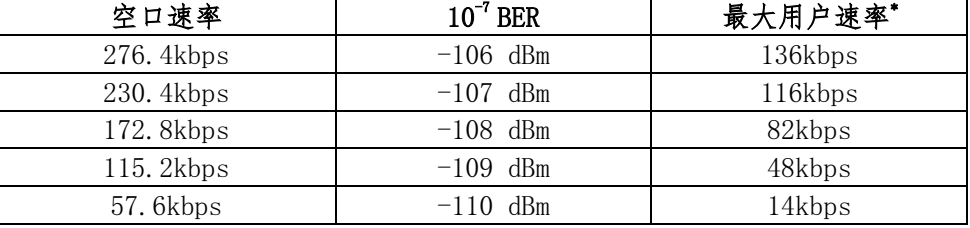

注:当有中继时最大用户速率减半

#### 环境:

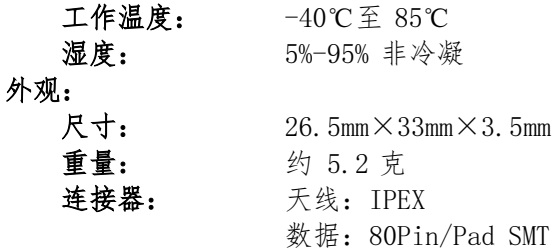

## <span id="page-4-0"></span>3 硬件说明

T900 模块是一个低成本的 OEM 模块。模块提供了集成所需的原始信号,为集成该模块尽可能的减小面积和 功耗。T900-DEMO 可提供一个方便的评估平台,用于测试和设计模块。

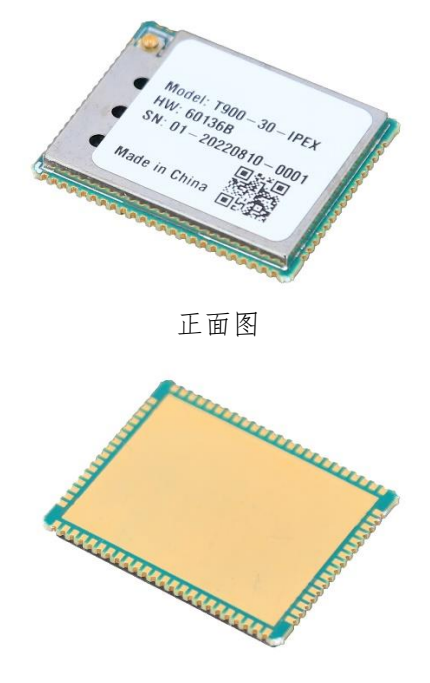

背面图

### <span id="page-5-0"></span>**3.1** 机械图纸

T900 模块尺寸如下

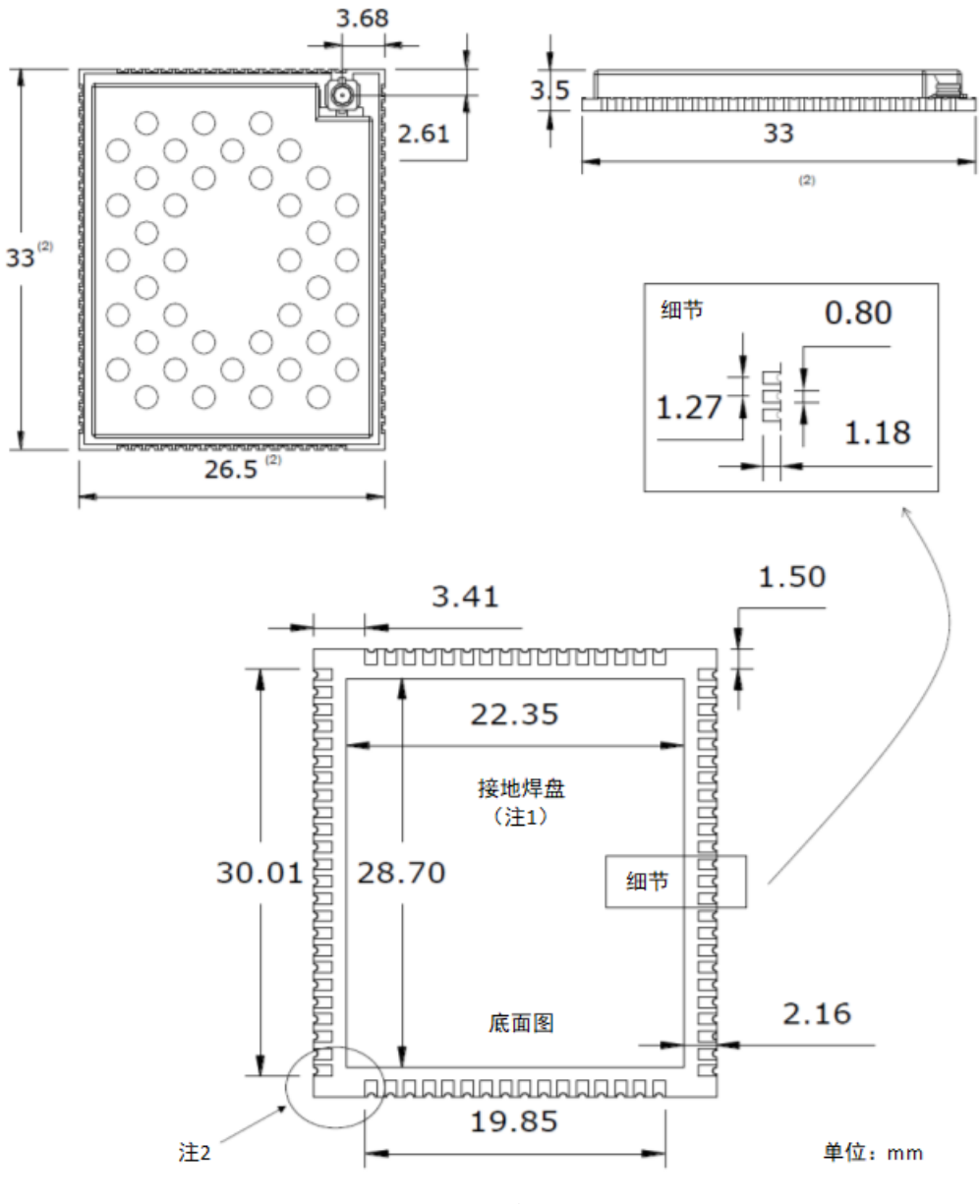

尺寸图

注 1: 接地焊盘必须接地, 用于散热

注 2: 由于制造工艺的问题, 角上可能存在多余的 PCB 材料, 应考虑多余部分的公差±0.25mm。

## 3.1.1 推荐封装

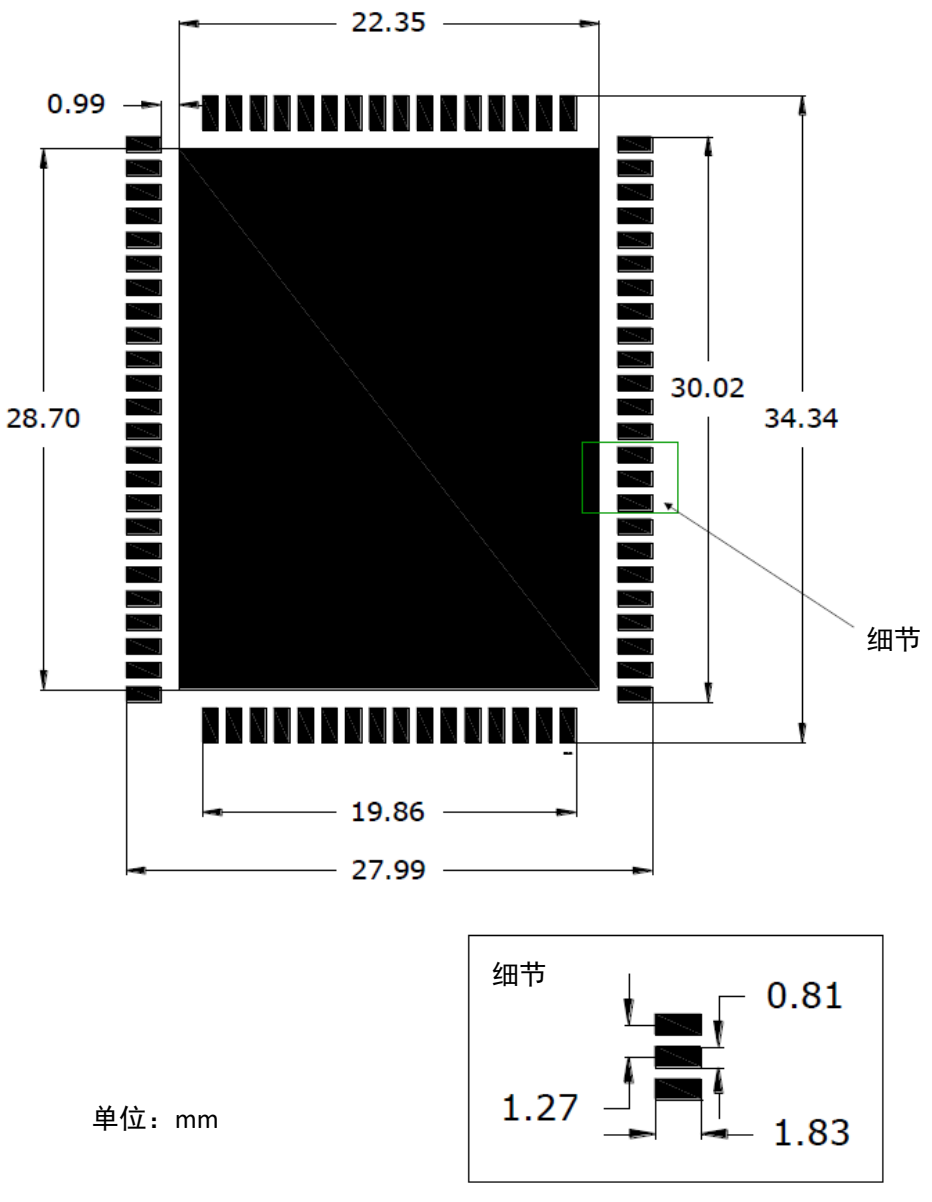

封装图

## 3.1.2 推荐锡膏图案

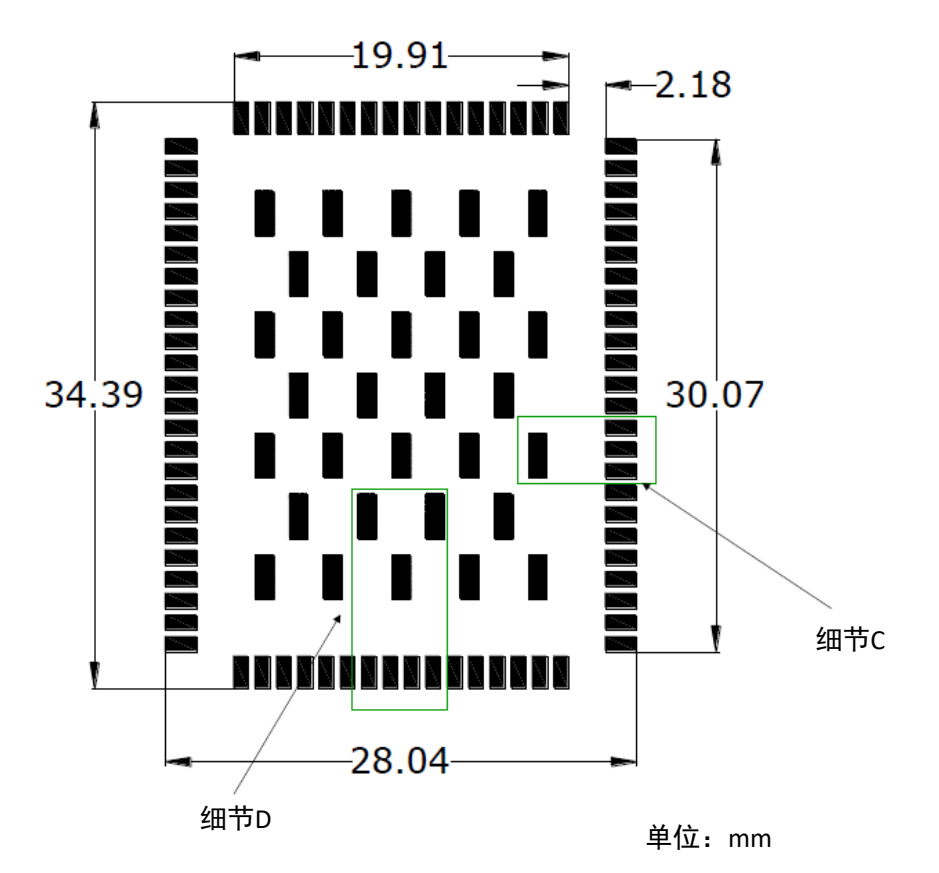

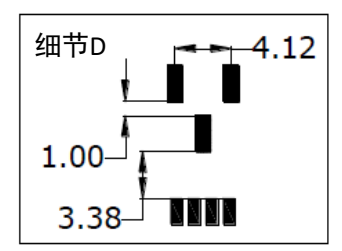

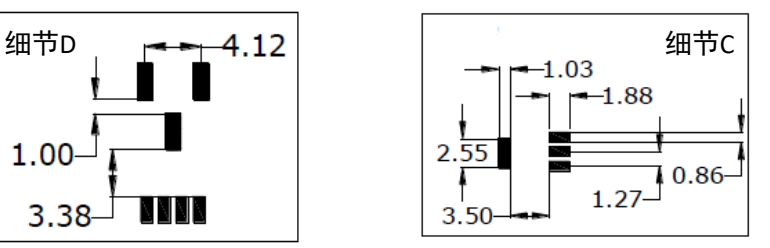

图

## 3.1.3 SMT 温度分布

温度(度)

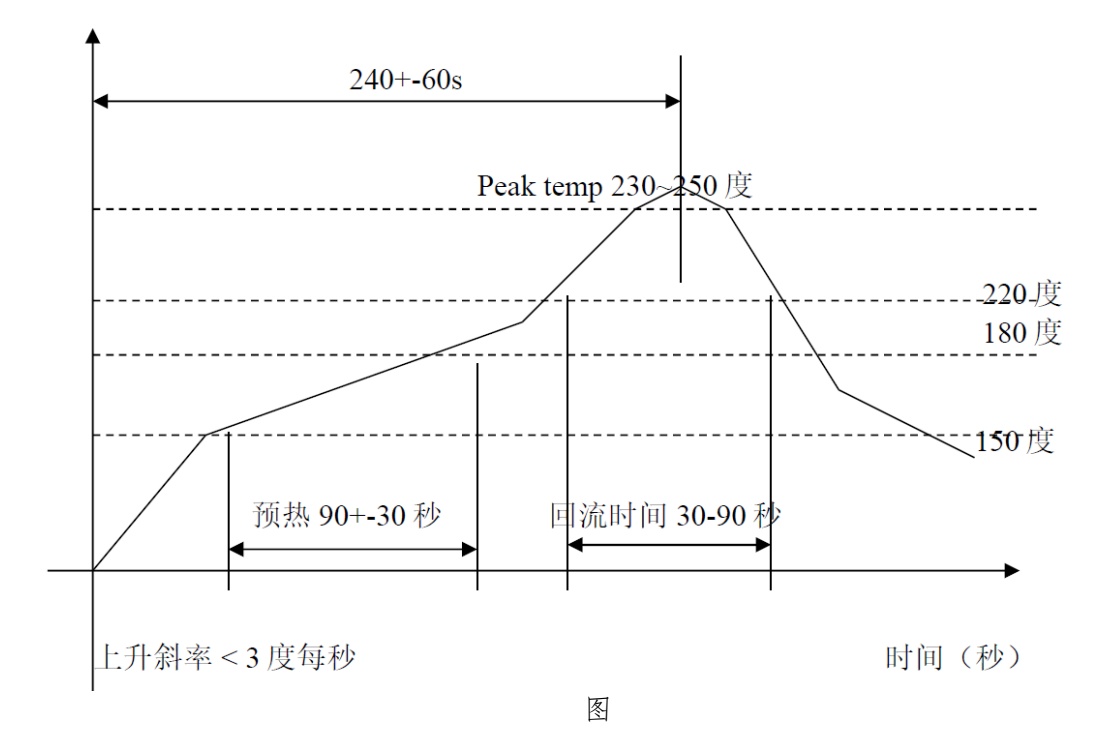

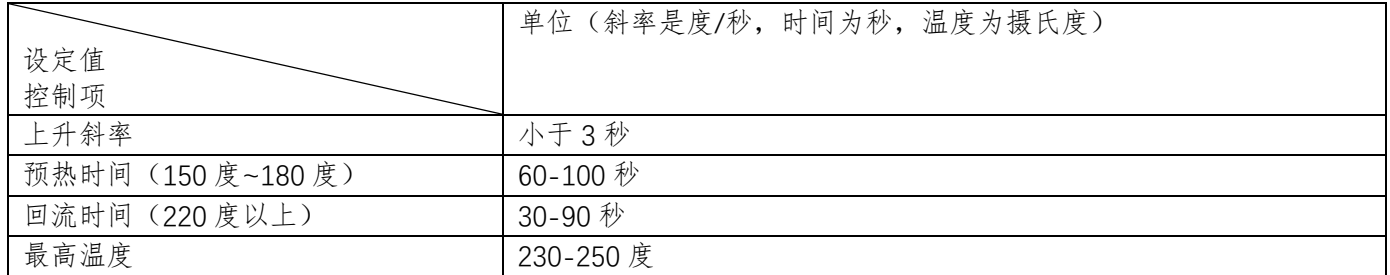

## 3.1.4 SMT 烘烤说明

T900 模块必须在安装前进行烘烤,为了获得最佳效果,应遵循以下烘烤说明:

- a) 在 125°C+/-5°C 温度下至少 8 至 12 小时。
- b) 未使用的模块应存储在≤10%相对湿度。

## <span id="page-9-0"></span>**3.2** 引脚描述

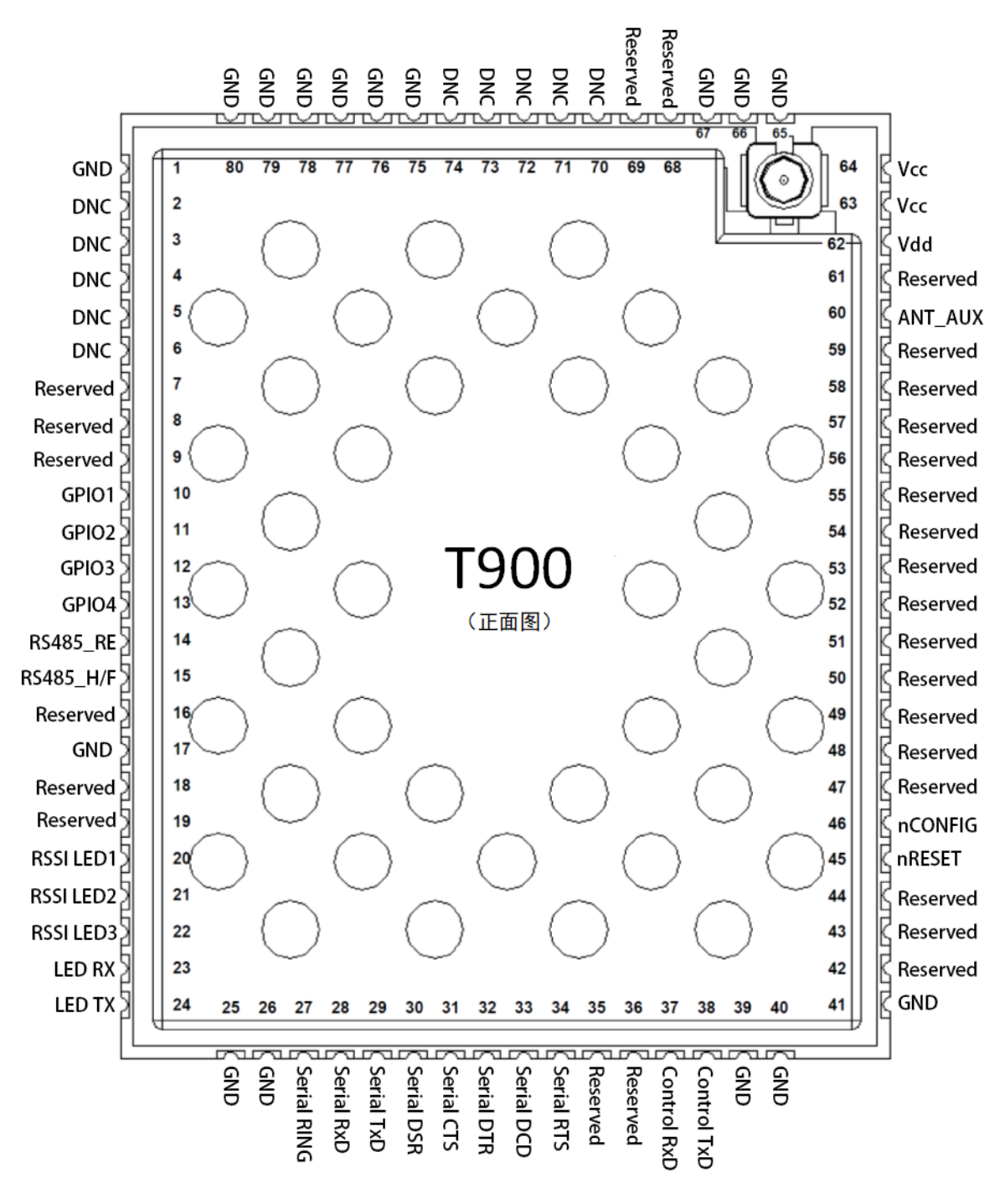

图

上图为 T900 模块的正面图。下表为每个引脚的功能和说明。

浙江天则通信技术有限公司 www.okseeker.com

| 引脚名               | 序号                   | 描述                                       | 方向           |
|-------------------|----------------------|------------------------------------------|--------------|
| <b>GND</b>        | 1,17,25-26,39-       | 参考地                                      |              |
|                   | 41,65-67,75-80       |                                          |              |
| <b>DNC</b>        | 2,3,4,5,6,70-74      | 工厂预留引脚                                   |              |
| Reserved          | $7 - 9.16 - 19.35$ . | *当前版本不支持,预留*                             |              |
|                   | 36,42,43,44,47-      |                                          |              |
|                   | 59,61,68,69          |                                          |              |
| GPIO1             | 10                   | 中继序号输入 bit1, 电平为 CMOS3.3V                | IO           |
| GPIO <sub>2</sub> | 11                   | 中继序号输入 bit2, 电平为 CMOS3.3V                | IO           |
| GPIO <sub>3</sub> | 12                   | 中继序号输入 bit3, 电平为 CMOS3.3V                | IО           |
| GPIO4             | 13                   | 中继序号输入 bit4, 电平为 CMOS3.3V                | IO           |
| <b>RS485 RE</b>   | 14                   | 485 模式时, 数据输入使能, 低有效                     | $\bigcirc$   |
| RS485_H/F         | 15                   | 485 模式时, 半双工和全双工选择, 0--全双工, 1--半双工       | O            |
| RSSI LED1         | 20                   | 接收信号 RSSI1, 高有效。要求限电流 5mA。               | $\bigcirc$   |
| RSSI LED2         | 21                   | 接收信号 RSSI2, 高有效。要求限电流 5mA。               | $\bigcirc$   |
| RSSI LED3         | 22                   | 接收信号 RSSI3, 高有效。要求限电流 5mA。               | $\bigcirc$   |
| <b>LED RX</b>     | 23                   | 接收数据指示, 高有效。要求限电流 5mA。                   | $\bigcirc$   |
| <b>LED TX</b>     | 24                   | 接收数据指示, 高有效。要求限电流 5mA。                   |              |
| Serial RING       | 27                   | RS485 模式输出使能, 高有效                        |              |
| Serial RxD        | 28                   | 数据串口数据接收, 电平为 CMOS3.3V                   |              |
| Serial TxD        | 29                   | 数据串口数据发送, 电平为 CMOS3.3V                   |              |
| Serial DSR        | 30                   | 数据串口 DSR, 当前版本不支持                        |              |
| Serial CTS        | 31                   | 数据串口 CTS, 当前版本不支持。485 模式时, 数据输出使能, 高     | O            |
|                   |                      | 有效                                       |              |
| Serial DTR        | 32                   | 数据串口 DTR, 当前版本不支持                        |              |
| Serial DCD        | 33                   | 数据串口 DCD, 当前版本不支持                        |              |
| <b>Serial RTS</b> | 34                   | 数据串口 RTS, 当前版本不支持                        |              |
| Control RxD       | 37                   | 控制串口数据接收, 电平为 CMOS3.3V                   |              |
| Control TxD       | 38                   | 控制串口数据发送, 电平为 CMOS3.3V                   |              |
| nRESET            | 45                   | 复位管脚,低有效                                 |              |
| nCONFIG           | 46                   | 强制 AT 命令配置模式管脚, 低有效。有效时, 数据串口默认格式        | $\mathbf{I}$ |
|                   |                      | 为 9600/8N1。该管脚应上拉到 Vdd 或者悬空 (内部上拉到 Vdd)。 |              |
| ANT_AUX           | 60                   | 预留                                       | O            |
| Vdd               | 62                   | 模块数字部分的供电管脚 (3.3V)                       |              |
| Vcc               | 63,64                | 模块射频部分的供电管脚 (3.3V)                       |              |

注:所有的串口通信信号均为逻辑电平 CMOS3.3V,不能直接连接 RS232 电平(+-12V)。

### <span id="page-11-0"></span>**3.3** 最小连接要求

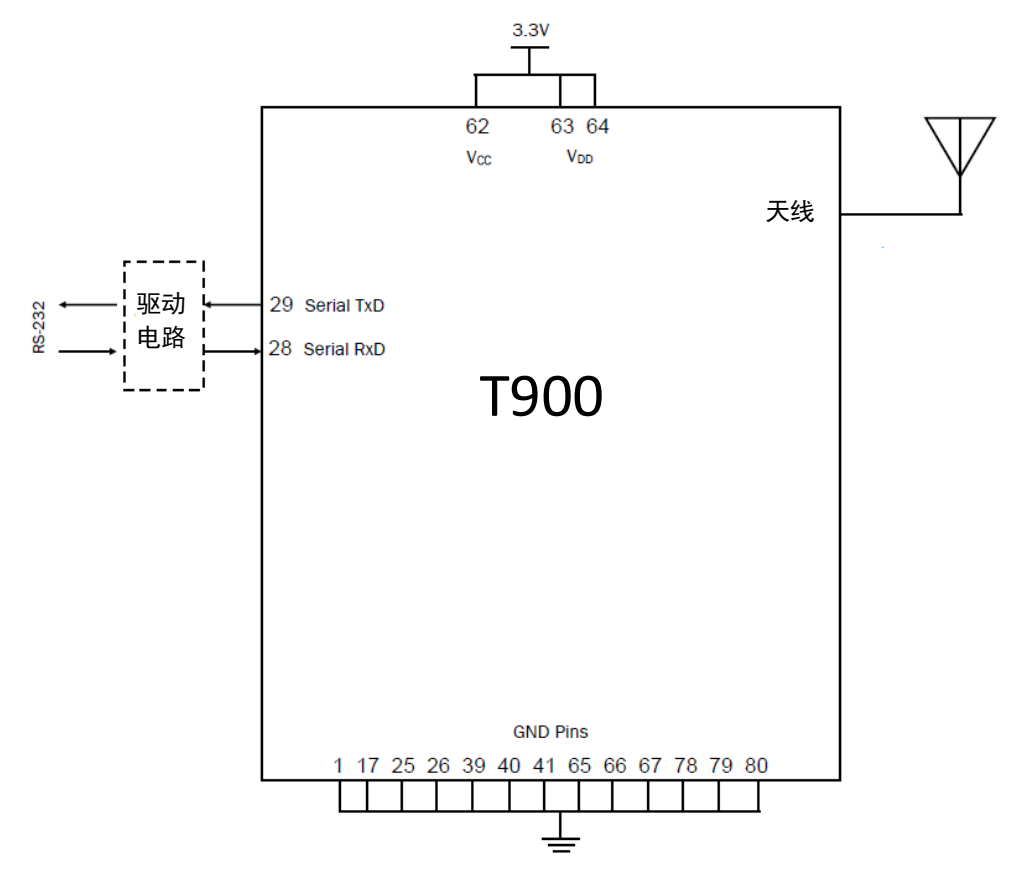

## <span id="page-11-1"></span>**3.4** 电气特性

## 3.4.1 绝对最大额定电压

高于绝对最大额定值时可能会对设备造成永久性损坏。这些只是最大额定值,并不意味着设备可以在这些 条件下的正常运行。长期在最大额定值条件下运行可能会影响设备的可靠性。

| 参数      | 说明                 | 最小                                  | 冣   |
|---------|--------------------|-------------------------------------|-----|
| Vcc/Vdd | 电源电压<br>部          | 0٧                                  | 201 |
| Vın     | 脚输<br>弓<br>意<br>电压 | ו ירי ה<br>$\overline{\phantom{0}}$ | ⊢⊿⊿ |

绝对最大额度电压

## 3.4.2 工作电压

下表给出的参数是 T900 在常温下的测定值。

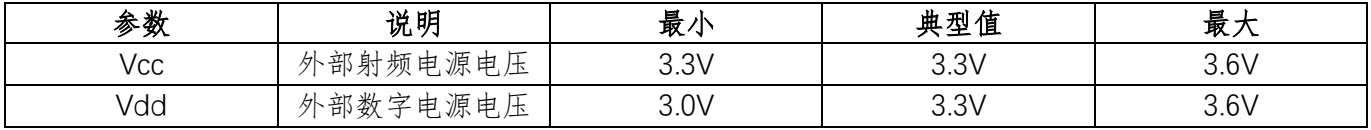

正常工作时的电压特性

## 3.4.3 工作电流

下表给出的参数是 T900 在常温下的测定值。测试条件 Vcc=3.3V,Vdd=3.3V,环境温度 25℃。

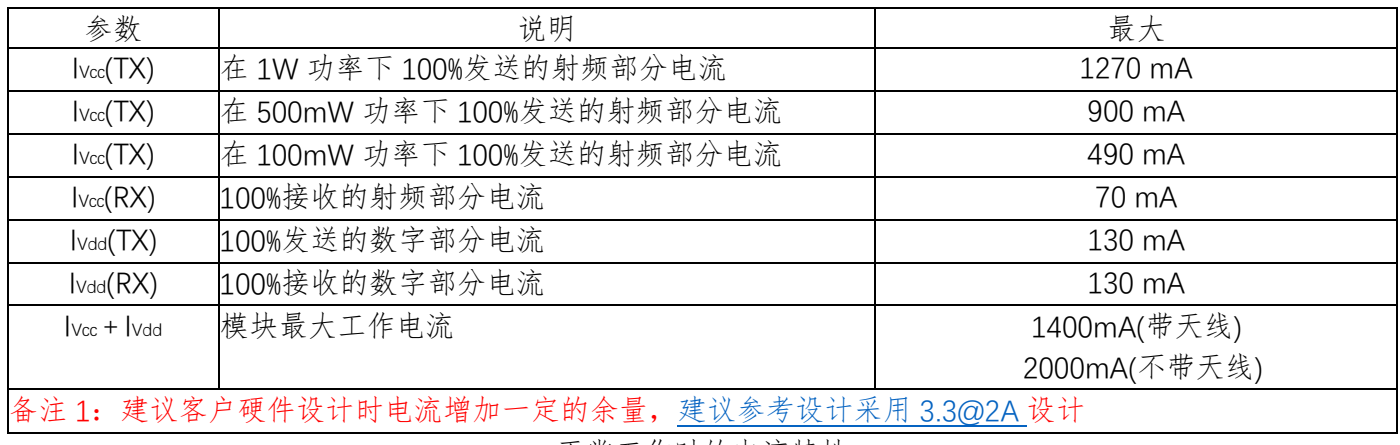

正常工作时的电流特性

## <span id="page-12-0"></span>**3.5 I/O** 端口特性

#### **1**)通用输入输出特性

T900 的所有管脚均满足 CMOS3.3V 的电气标准。

**2**)**nRESET** 引脚参考电路

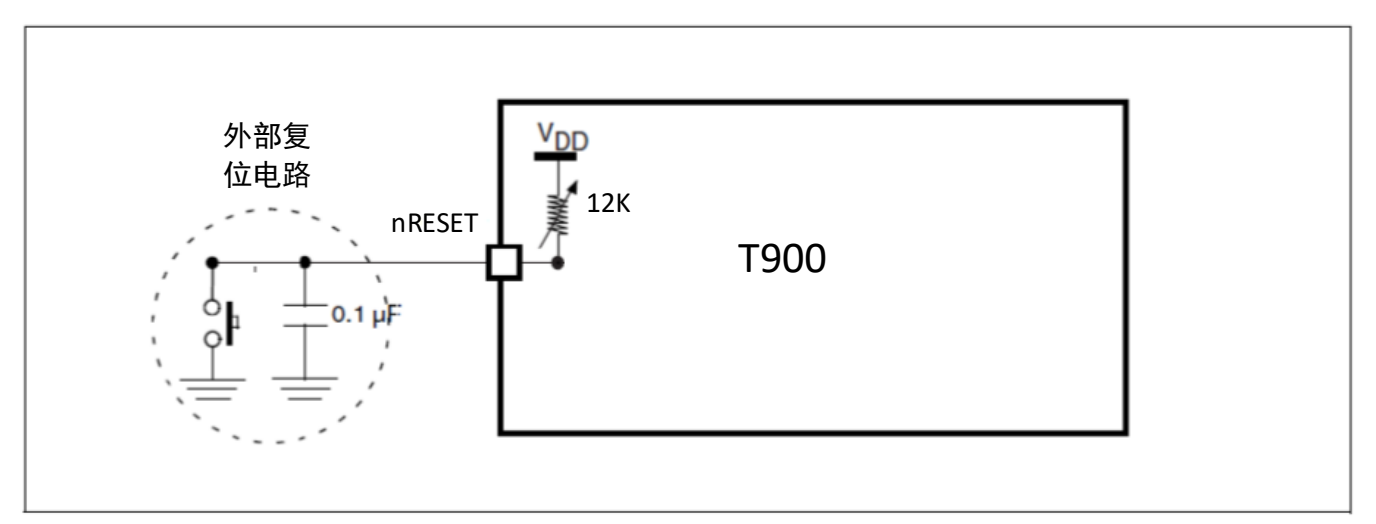

nRESET 引脚参考电路

## <span id="page-13-0"></span>4 整机与开发板

T900-DEMO(整机)为单个 T900 提供了标准的数据接口、供电接口和天线。T900-DEMO(整机)适用 于那些不需要辅助 OEM 集成,但仍需要较小体积的应用。T900-DEMO(整机)也可以用来快速评估 T900 的特点和性能。开发板为整机内部电路板,内嵌一块 T900 模块,除天线接口和整机不同外,其余接口均和 整机相同。

T900- DEMO(整机)提供如下接口:

- 输入电源 12V DC
- ⚫ 电源指示灯
- RS232/RS485 数据接口
- RSSI 信号强度指示灯
- ⚫ 发射/接收指示灯
- ⚫ 设置按键
- ⚫ 天线
- USB 控制串口
- 预留 IO 口

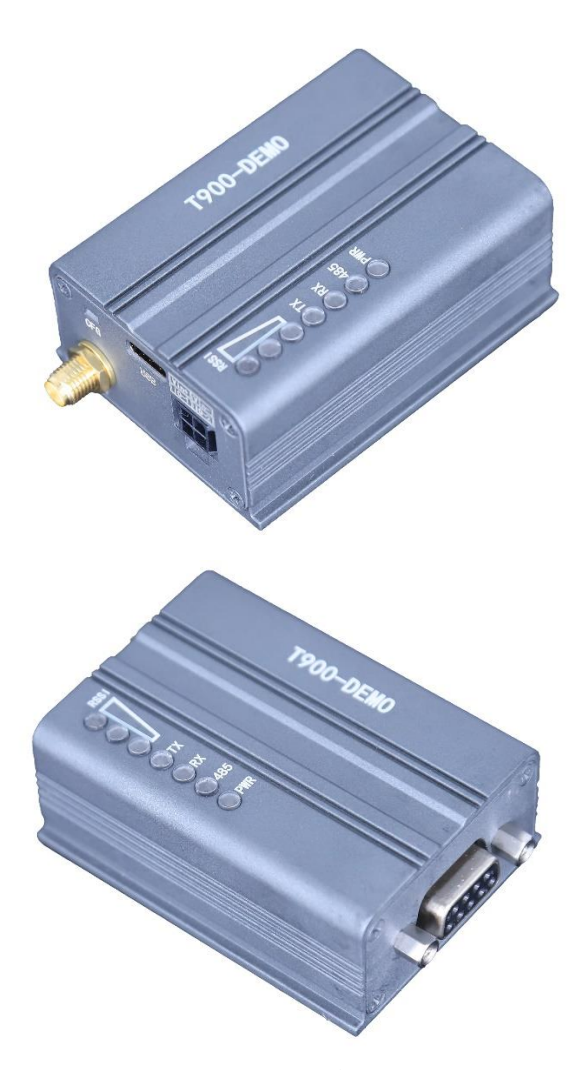

实物图

## <span id="page-14-0"></span>4.1 整机尺寸图

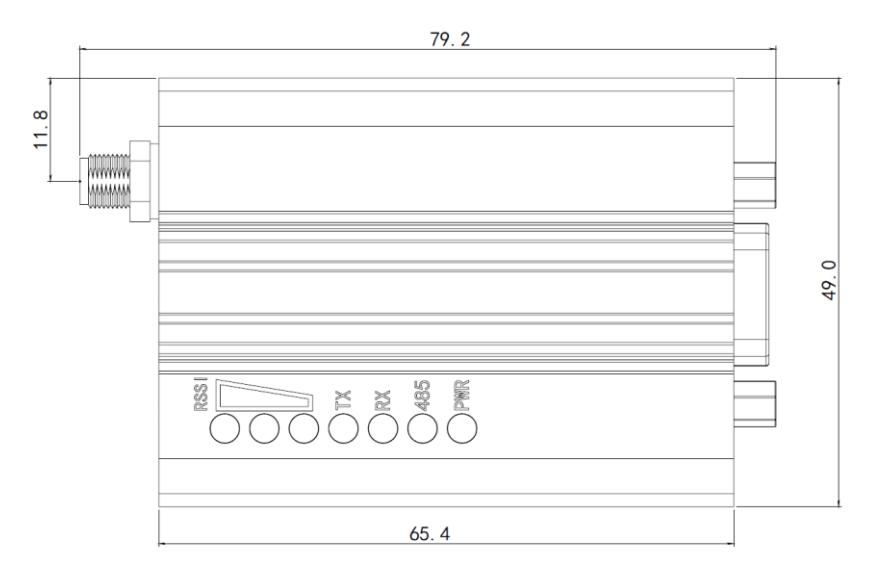

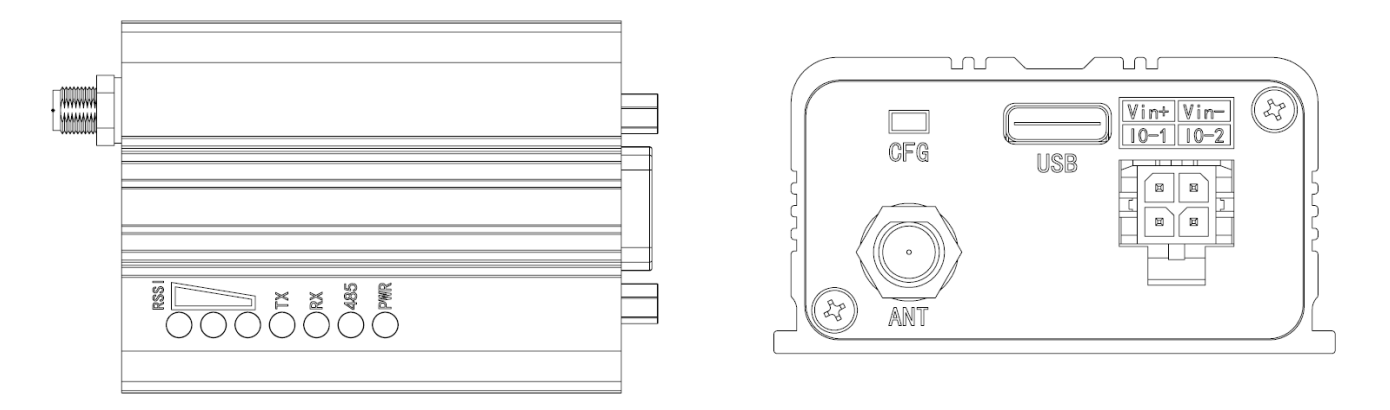

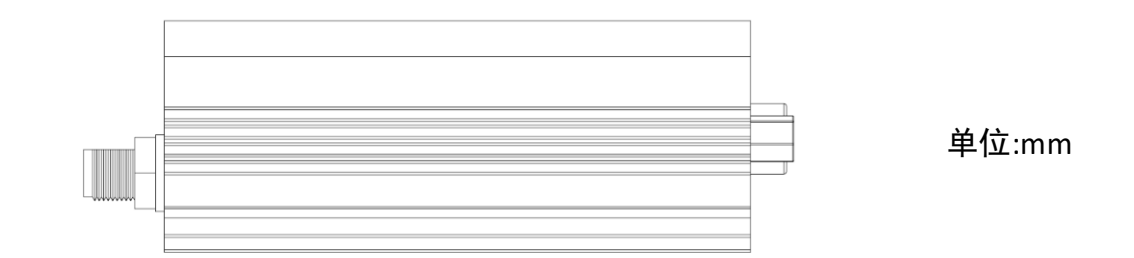

T900-DEMO 整机外形示意图

<span id="page-14-1"></span>4.2 整机连接器和指示灯

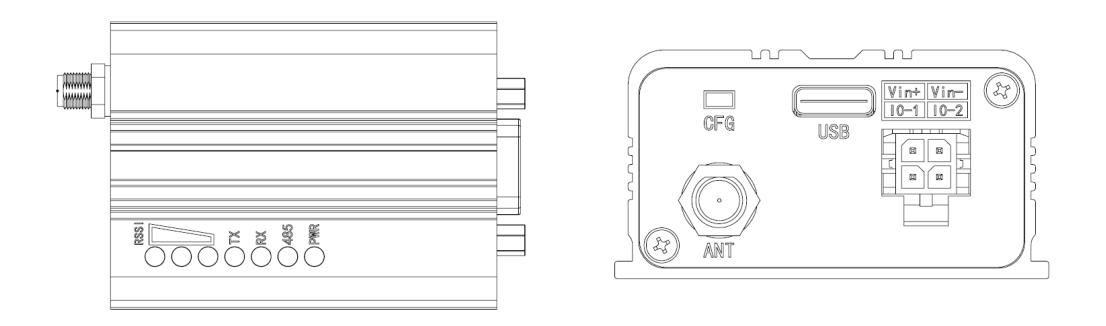

连接器和指示灯(顶视图和后视图)

#### 电源(蓝色)

这个灯亮起表示 T900-DEMO 整机已经上电(12VDC)

#### **RS485**(红色)

这个灯亮起表示 T900-DEMO 整机的数据接口配置为 RS485

#### 发射灯(红色)

当 TX 灯亮起时,表明模块在空中传输数据。

接收灯(红色)

当 RX 灯亮起时,表示模块已经同步并且接收有效数据包。

#### 接收信号强度指示(**RSSI**)**(** 三个绿灯 **)**

从最左边的 RSSI 灯开始,亮起的 RSSI 指示灯的数量会随着接收到的信号强度的增加而增加。RSSI 同时可查 看 S123 和 S124 寄存器。

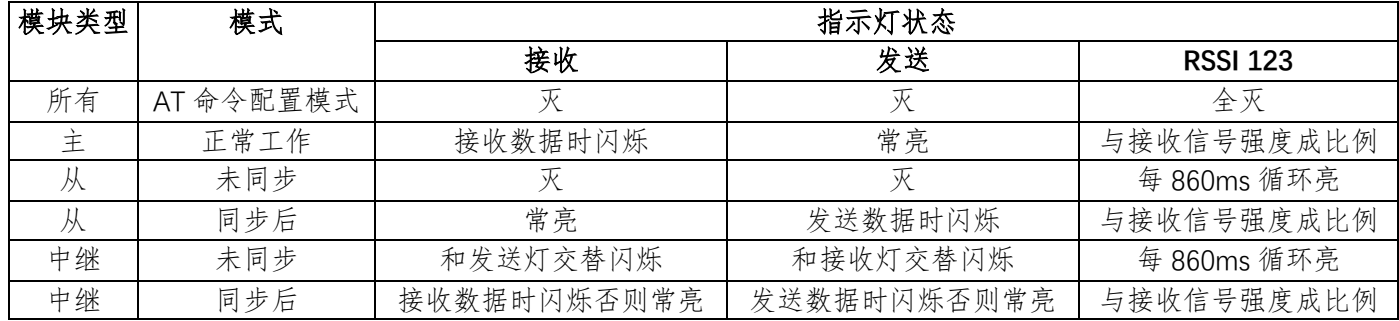

LED 灯状态指示

#### 设置按键

上电前按住这个按键,模块将进入强制 AT 命令配置模式,默认数据串口为 9600/8N1。

**USB**

type-C USB 口, USB 转换为串口,连接到控制串口。

#### 数据串口

连接 T900-DEMO 的数据串口, 用于传输数据或者 AT 命令控制。目前版本仅支持简单 RS232, 仅使用 RXD、 TXD 即可,暂不支持其余控制线。收发方向是以 T900 模块为参考的。

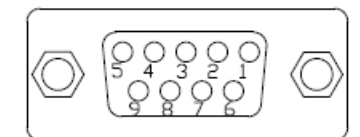

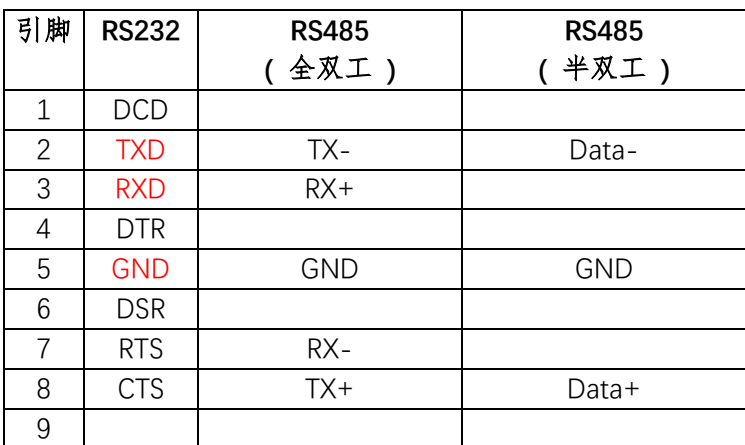

DB9 接口定义

**Vin+/Vin-**

用于给模块供电,输入电压范围:9-30VDC

#### **IO-1/IO-2**

目前版本不支持,可定制。

**ANT**

·

RF-SMA 母座天线连接器

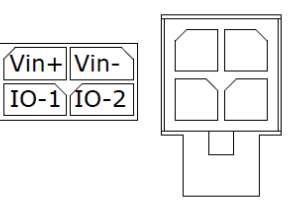

#### <span id="page-16-0"></span>5 数据串口

数据串口可用于 AT 命令配置模式和数据模式,对应使用管脚 Serial RxD 和 Serial TxD。AT 命令配置模式有两 种方式进入,一种为上电强制进入 AT 命令配置模式,另一种为数据模式下进入 AT 命令配置模式。

#### <span id="page-16-1"></span>**5.1** 数据模式

上电或者复位时 nCONFIG 引脚为高电平或者悬空,则进入数据模式。

数据模式下,数据串口用于数据透传,不会对数据进行任何处理。数据串口输入缓冲为 4096 个字节。当缓冲 溢出时,会导致数据丢失。

#### <span id="page-16-2"></span>**5.2** 上电强制进入 **AT** 命令配置模式

上电或者复位时 nCONFIG 引脚为低电平,则进入 AT 命令配置模式。 该方式进入 AT 命令配置模式时, 数据串口波特率强制为 9600bps 8N1。

#### <span id="page-16-3"></span>**5.3** 数据模式下进入 **AT** 命令配置模式

在数据模式下,空闲 1s,然后发送"+++",然后在空闲 1s,可以进入 AT 命令配置模式。进入 AT 命令配 置模式时,数据串口会输出"Welcome To Use T900 OK"。

该方式进入 AT 命令配置模式时,数据串口波特率为数据模式下的串口波特率。

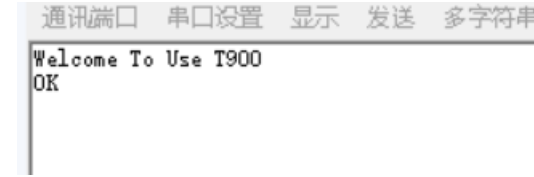

AT 命令配置模式下,可以输入 AT 命令,读写内部寄存器,读取所需的数据,或者配置需要的模式。 从数据模式进入 AT 命令模式时,不会改变串口的速率和格式,保持数据模式下的配置。 进入 AT 命令模式后,可以使用 AT 命令进行配置,AT 命令见第 7 章节。

## <span id="page-17-0"></span>6 AT 命令**/**寄存器说明

## <span id="page-17-1"></span>**6.1 AT** 命令

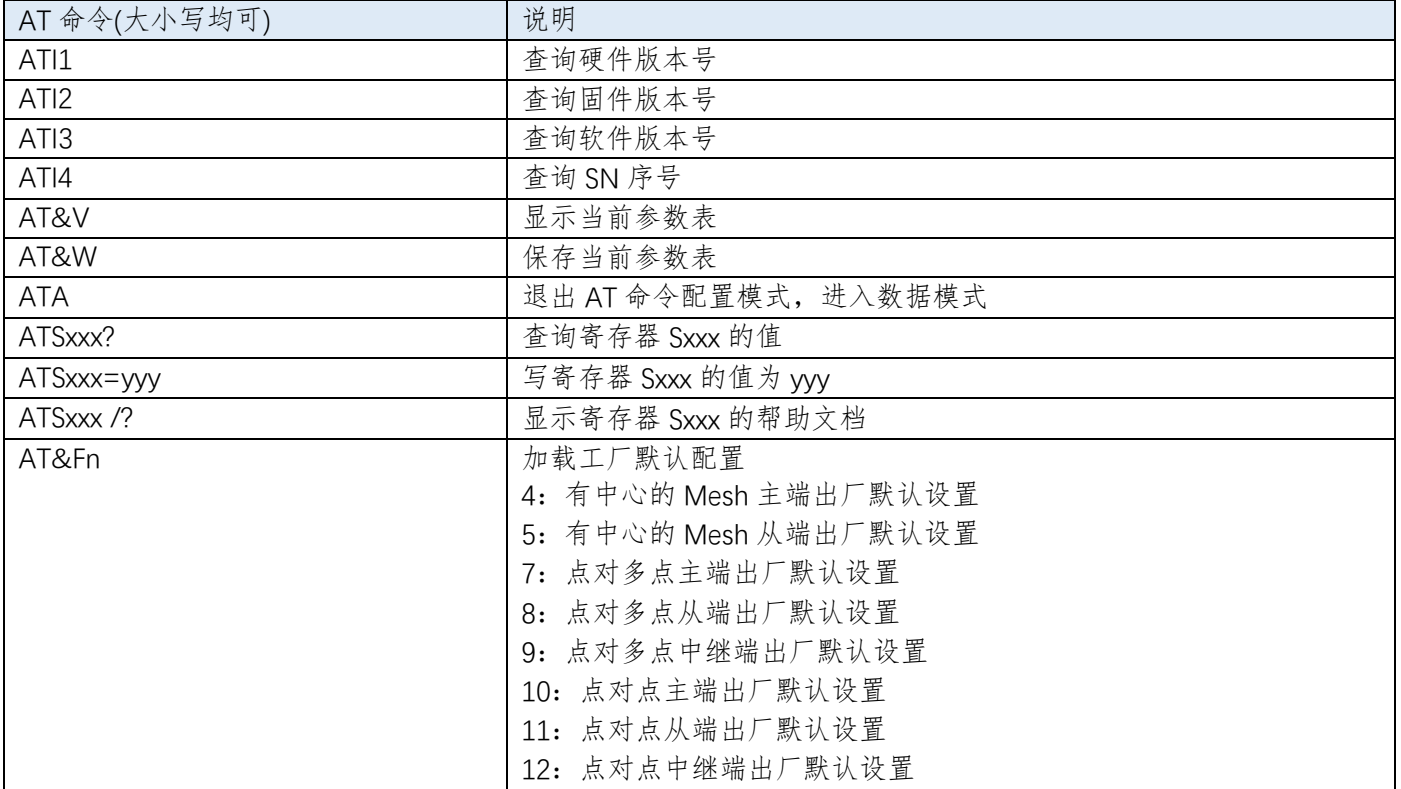

注:所有寄存器修改后,必须使用 AT&W 命令保存才会生效。

## <span id="page-17-2"></span>**6.2** 寄存器列表

T900 所有的寄存器见下表

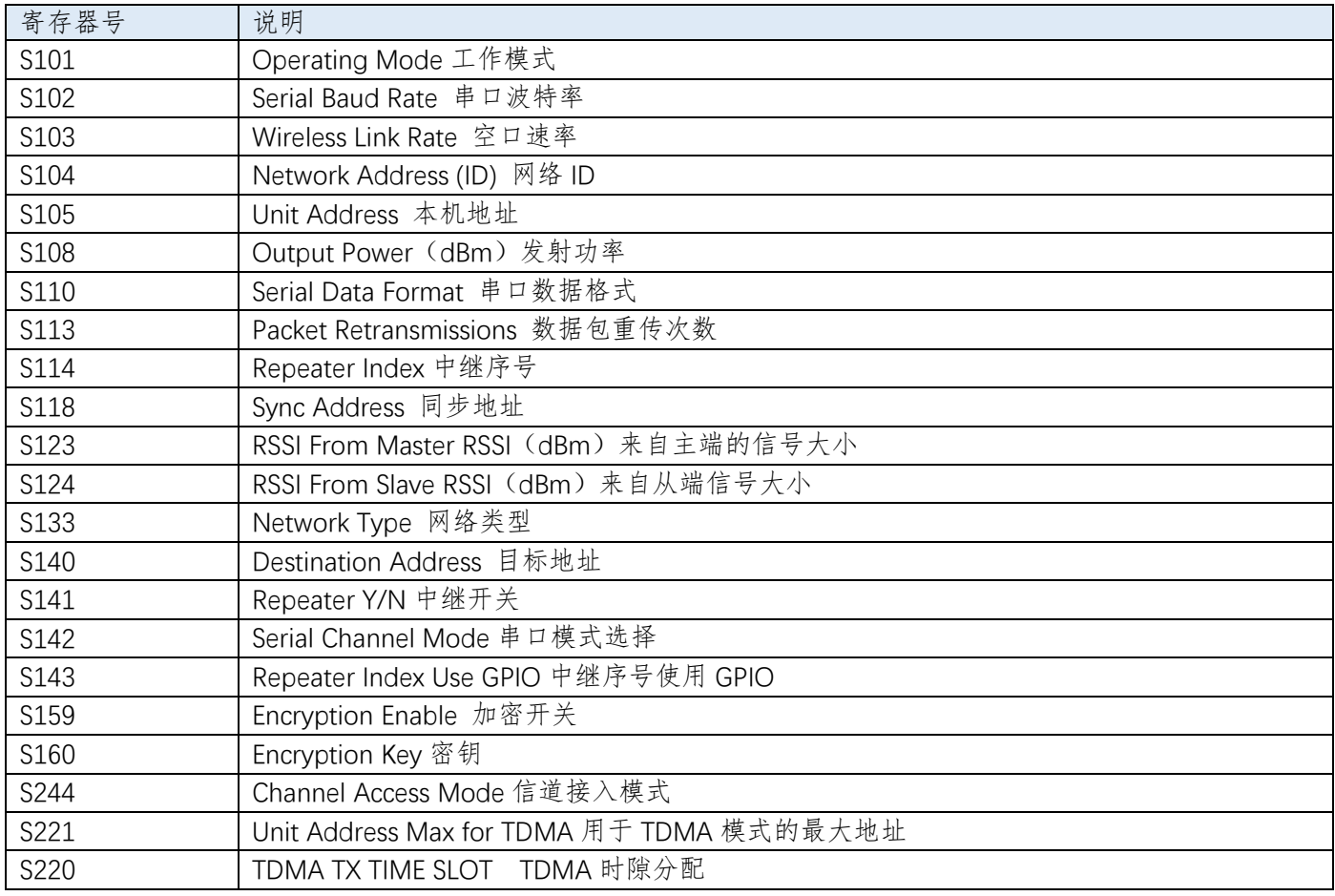

## 6.2.1 S101 Operating Mode 工作模式

工作模式定义了每个设备在网络中的角色。每个 T900 模块可以配置成 任意模式,在网络中担任任意角色。 主端 Master: 每个网络中有且仅有一个。在点对点和点对多点网络中,用于 同步整个网络。 中继 Repeater: 在网络中用于拓展传输距离, 增强网络覆盖范围, 与主端或 者中继连接。

从端 Slave: 从端直接与主端或者中继连接。

## 6.2.2 S102 Serial Baud Rate 串口波特率

S102 用于配置数据串口波特率。当串口速率被改变时,请注意修改与 T900 连接设备的串口波特率。

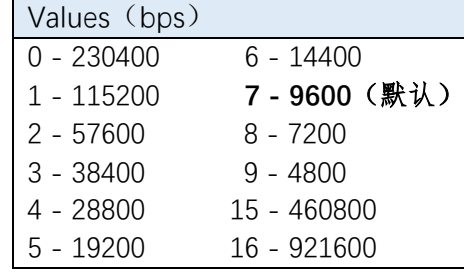

#### 6.2.3 S103 Wireless Link Rate 空口速率

S103 决定了整个网络的通信速率,网络中每个设备必须配置成相同速 率。速率越大,网络吞吐量越大,但是灵敏度越差。相邻模式灵敏度大约差 别 1dB 左右。

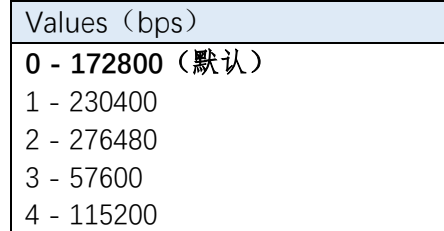

### 6.2.4 S104 Network Address (ID) 网络地址 (ID)

同一个网络中所有设备必须有相同的网络地址。具有不同网络地址的设 备之间不会进行数据通信。在同一个区域内多个网络同时运行时,必须保证 每个网络的网络地址唯一。

Values (0~4294967295) 默认 1234567890

- 0 主端 Master
- 1 中继 Repeater
- 2 从端 Slave

#### 6.2.5 S105 Unit Address 本机地址

在同一个网络中,本机地址用于网络中识别身份,每个设备应有唯一的 本机地址。

点对点网络时,默认设置为 0,设备会自动分配本机地址,用户无需设 置。用户也可以手动分配非 0 的本机地址。同一网络中,若采用自动分配, 则所有设备本机地址均设为 0;若采用手动分配,则用户自行设定每一台设 备的本机地址 S105、同步地址 S118 和目标地址 S140,保证网络拓扑没有 疑义。

点对多点网络时,每个设备必须手动分配非 0 的设备地址。 详细设置请参考章节 8.7。

Values (0~65535) 默认 0

## 6.2.6 S108 Output Power(dBm)发射功率

S108 用于设置本机设备的发射功率。

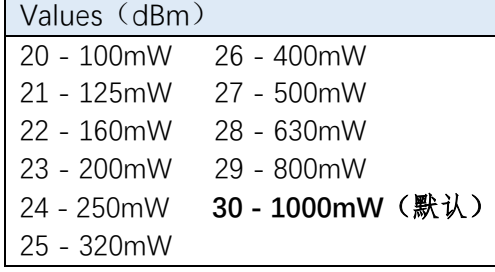

#### 6.2.7 S110 Serial Data Format 串口数据格式

数据串口的数据格式仅支持 8N1。

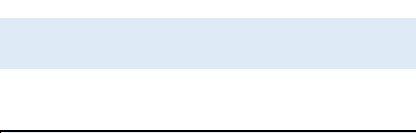

Values **1 - 8N1**(默认)

## 6.2.8 S113 Packet Retransmissions 数据包重传次数

该寄存器决定了数据包重传的最大次数。重传次数用于保证系统在复杂 环境或者弱信号情况下的鲁棒性。重传会带来额外的数据传输,会降低系统 吞吐量。数据包的最大传输次数为数据重传次数加 1 次。

Values (0~255) 默认 **3**

### 6.2.9 S114 Repeater Index 中继序号

点对点模式下,工作模式为中继且本机地址为 0 时,该寄存器才生效。 该寄存器指明了中继在网络中的相对位置。在点对点网络中增加或者减少中 继设备,主端和从端无需额外配置。中继设备启动后,会自动接入点对点网 络,关闭后,网络会重新连接。

使用多个中继时,必须保证从主端到从端,中继序号排列为单调递增, 可以不连续。

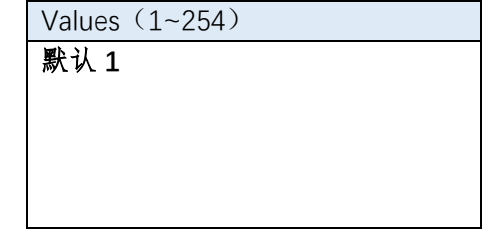

### 6.2.10 S118 Sync Address 同步地址

中继设备和从端可以设置同步地址,用于指定当前设备同步于本机地址 (S105)为同步地址(S118)的设备。

点对点网络中,本机地址(S105)设置 0 时,自动分配地址,无需设置 同步地址。当本机地址(S105)不为 0 时, 则必须设置同步地址, 用于确定 网络拓扑。

点对多点网络时,每个设备必须手动设置正确的同步地址。 详细设置请参考章节 8.7。

## 6.2.11 S123 RSSI From Master RSSI (dBm) 来自主端的信号大小

表示从端或者中继的接收信号强度,该值与引脚 RSSI1、RSSI2、RSSI3 对 应。

中继设备的 S123 表示其接收上级设备的信号强度, S124 表示其接收下 级设备的信号强度。

## 6.2.12 S124 RSSI From Slave RSSI (dBm) 来自从端信号大小

表示主端或者中继的接收信号强度,该值与引脚 RSSI1、RSSI2、RSSI3 对 应。

中继设备的 S123 表示其接收上级设备的信号强度, S124 表示其接收下 级设备的信号强度。

## 6.2.13 S133 Network Type 网络类型

该寄存器用于设定网络类型。同一个网络中,所有设备的网络类型 必须相同。

点对多点:主端广播数据到所有设备,所有的从端设备发送数据返回主 端。(可以有 0 个或者多个中继)

点对点:仅主端和从端点对点进行通信。(可以有 0 个或者多个中继) 有中心 **Mesh**:主端、各个从端之间均互联互通,但不支持中继,设备 之间不转发数据。

### 6.2.14 S140 Destination Address 目标地址

主端和中继设备可以设置目标地址,用于指定和本机设备连接的下级设 备的地址。

点对点网络中,本机地址设置 0 时,自动分配地址,无需设置目标地址; 当本机地址不为 0 时, 则必须设置目标地址, 用于指定网络拓扑。 点对多点网络时,每个设备必须手动设置正确的目标地址。 详细设置请参考章节 8.7。

Values (0~65535) 默认 **0**

Values

- 0 Point to Multipoint (点对多点)
- 1 Point to Point (点对点)
- 2 Mesh with Center (有中心的 Mesh)

 $-255 - 0$  (只读)

Values (dBm) -255 ~ 0(只读)

Values (0~65535) 默认 0

Values (dBm)

#### 6.2.15 S141 Repeater Y/N 中继开关

在点对点网络且自动分配地址(本机地址 S105 为 0)时,该寄存器无

效,但必须设置为 0。此时是否有中继由网络自动识别,无需设置。 当手动分配地址时,该寄存器根据当前网络中是否存在中继进行设置。

Values $(0-1)$ **0 -** 无中继(仅主端有效)(默认) 1 - 有中继(仅主端有效)

### 6.2.16 S142 Serial Channel Mode 串口模式选择

该寄存器配置了数据串口的工作模式。默认为 RS232。

Values **0 - RS232**(默认) **1--RS485** 半双工 **2--RS485** 全双工

#### 6.2.17 S143 Repeater Index Use GPIO 中继序号使用 GPIO

为了方便中继器更改序号,用户可以使用 GPIO[4:1]来配置中继序号。 当 S143=0 时, 中继序号为 S114 的值, 范围为 1~254。 当 S143=1 时, 中继序号为 GPIO[4:1]+1, 范围为 1~16。 当使用 GPIO 作为中继序号时,中继序号只有 1~16,因此最多只能设 置出 16 个中继。

#### 6.2.18 S159 Encryption Enable 加密开关

T900 提供了 256bit 的数据加密功能,通过 S159 寄存器打开或者关闭。

Values **0 -** 使用 **S114** 寄存器(默认) 1 - 使用 GPIO[4:1]指示中继序号

Values **0 -** 关闭加密(默认) 1 - 打开加密

6.2.19 S160 Encryption Key 密钥

当使用加密功能时,设置 256bit 的秘钥用于加密和解密。收发两端需 要同时配置相同的秘钥才能接收到正确的数据。

Values 256bit 的秘钥

Values

**0 - RTS/CTS**  $1 - TDMA$ 

1 – TDMA\_AUTO

#### 6.2.20 S244 Channel Access Mode 信道接入模式

信道接入模式用于指定从端如何接入网络。RTS/CTS 模式下,从端发送 数据需要向主端进行请求,主端同意分配资源后,从端进行发送。TDMA 模 式下,主端统一进行分配,从端按照分配进行数据发送。TDMA 模式仅支持 点对多点和有中心的 Mesh 两种网络类型。

 TDMA\_AUTO 模式是相对于 TDMA 可以更加自适应客户的数据量。使 用更加简单。不需要用户去控制发送数据包大小和发送间隔。

两种模式各有优缺点,RTS/CTS 模式在半双工网络中更有效率,而 TDMA 模式更适合主从各自独立发送数据的 情况。

### 6.2.21 S221 Unit Address Max for TDMA 用于 TDMA 模式的最大地址

该寄存器用于指定 TDMA 模式下,主端轮询的最大地址。TDMA 模式 下,主端轮询地址从主端本机地址 S105+1 到该最大地址,从端设置的本机 地址 S105 应在这些地址内,否则无法接入网络。

Values (0~65535) 默认 6

TDMA 模式下地址分配举例:1 个主端+6 个从端,S221=7,S244=1

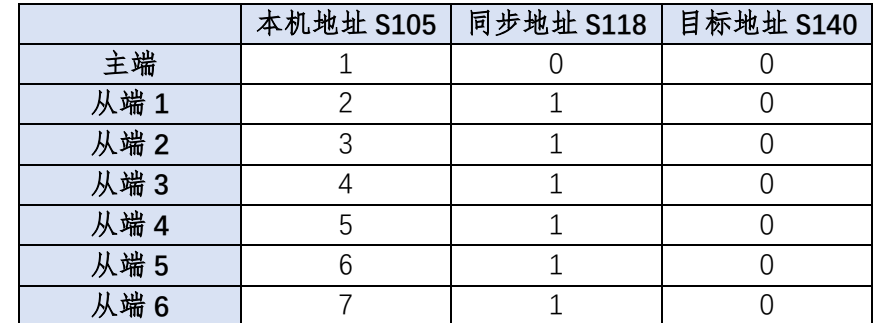

该配置下,主端轮询的从端起始地址为 1+1=2,范围为 2~7,从端 1~6 按照地址逐个发送。

每个地址的轮询时间为 20ms,因此 6 个地址轮询总时间为 120ms, 此时从端到主端的传输时延为 0~120ms 不 固定。主端到从端不受轮询的影响,时延为 0~20ms。

## 6.2.22 S220 TDMA tx time slot TDMA 时隙分配

该寄存器用于指定 TDMA AUTO 模式下, TDMA 时隙分配最大个数。 主要用于根据发送的数据量自适应分配所需要的时隙个数。默认值为 15。 举例: 空口 276400bps 下, 设置 15 表示最大支持用户可连续发送 5.1KB/s 的数据。共占用 15 个时隙。

Values (0~65535)

默认 15

### <span id="page-23-0"></span>7 点对点网络

点对点网络中,可以利用 T900 模块, 在 A 点和 B 点之间建立一条数据通路。A 点可以是主端, B 点可以是从 端。当 A 点和 B 点无法直接连接时,可以增加中继节点。点对点网络需要配置网络类型寄存器 S133=1。

点对点网络也可以用于某些特殊场景:有多个从端或者中继,主端通过配置目标地址 S140 选择所需的从端进 行通信。

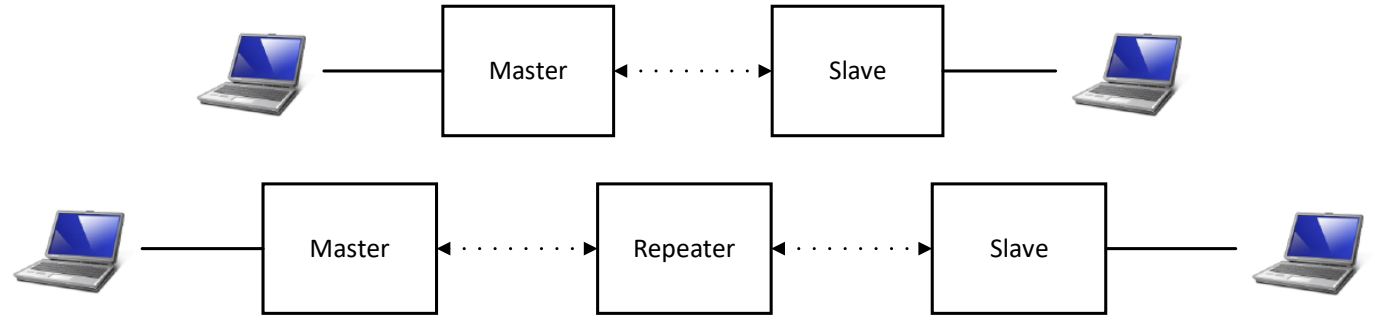

#### <span id="page-23-1"></span>**7.1** 配置准备

配置前,必须使用配套的开发板或者用户设计的硬件为 T900 模块提供电源和串口。数据串口可以使用 AT 命 令配置寄存器,控制串口可以使用 API 协议配置寄存器。相关接口具体信息见第三章硬件说明。

#### <span id="page-23-2"></span>**7.2** 工作模式

T900 的点对点网络有三种工作模式:主端、从端和中继。

主端为整个网络提供同步信号,确保所有设备可以正常通信。

从端是网络的最终节点,与主端或者中继直接进行通信。当点对点网络中没有用户数据传输时,从端设备仅会 同步主端,不会在网络中发送任何信息。

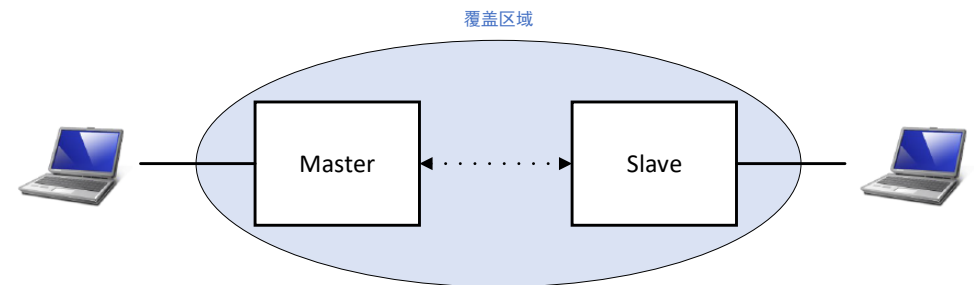

中继可以扩展主端的覆盖区域并转发数据。中继同步于主端或者上级中继,并发送同步信号给下级设备。中继 设备也可以作为从端使用,可以通过数据串口收发数据。输出数据仅为上级设备的发送数据,不会输出下级设备的 数据,但此时的输入数据会和下级发送的数据混淆发送给上级。

在网络中添加中继会使网络的总吞吐量减少一半,但只会减少一半,不会随着中继个数的增加而减少。若有中 继需求,但又考虑吞吐量,此时有另一种解决方法:在中继器站点采用背靠背的方式放置两个设备,一个为上游网 络的从端,一个为下游网络的主端,两个设备之间将串口用有线方式连接,两个设备都需要自己的天线,需要仔细 考虑天线位置和设备的配置。

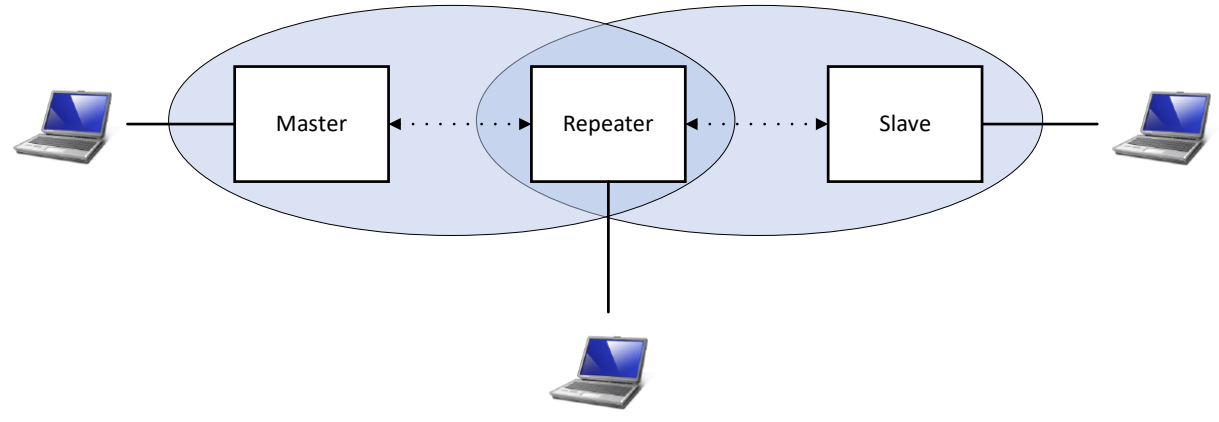

浙江天则通信技术有限公司 www.okseeker.com

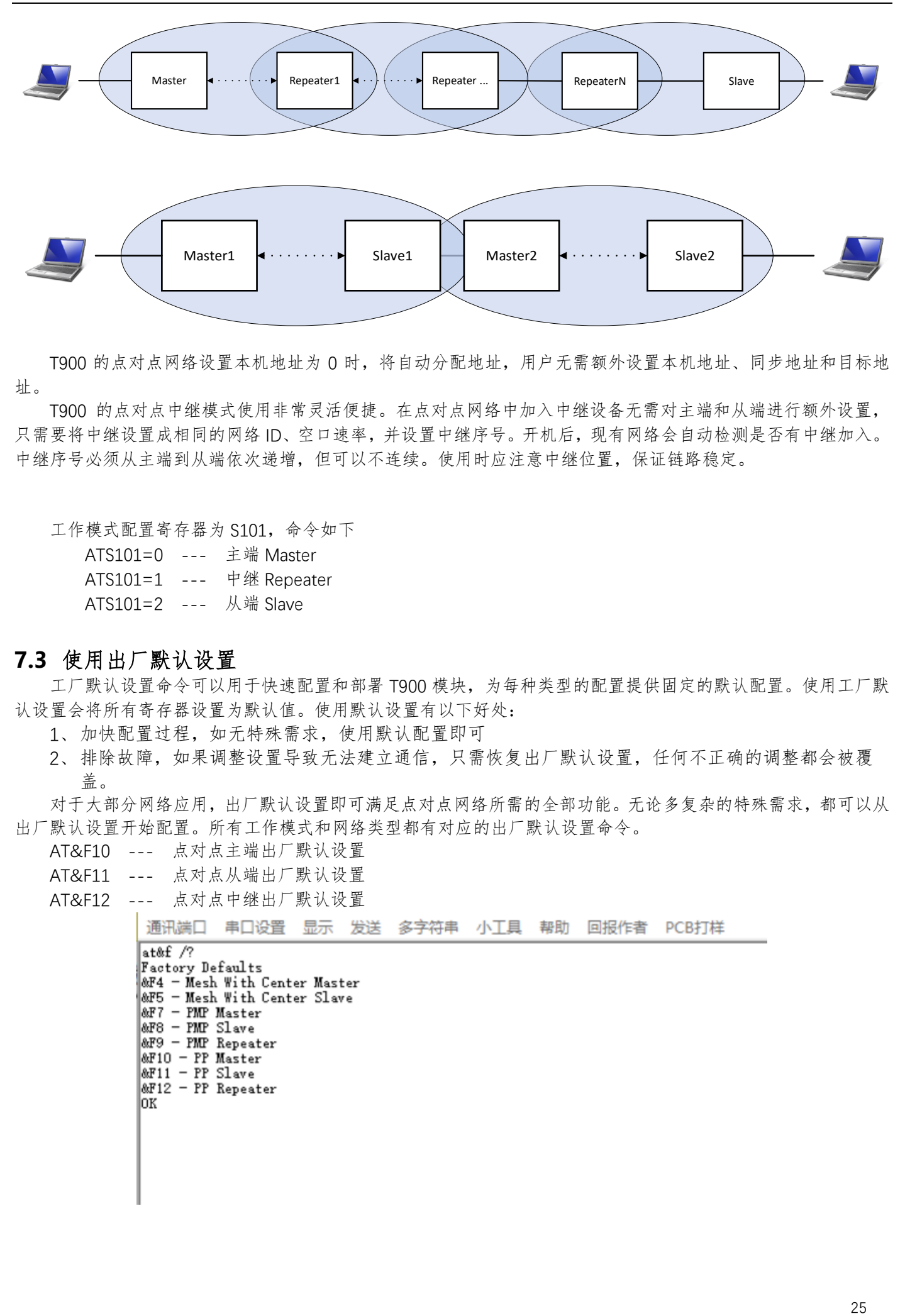

T900 的点对点网络设置本机地址为 0 时,将自动分配地址,用户无需额外设置本机地址、同步地址和目标地 址。

T900 的点对点中继模式使用非常灵活便捷。在点对点网络中加入中继设备无需对主端和从端进行额外设置, 只需要将中继设置成相同的网络 ID、空口速率,并设置中继序号。开机后,现有网络会自动检测是否有中继加入。 中继序号必须从主端到从端依次递增,但可以不连续。使用时应注意中继位置,保证链路稳定。

工作模式配置寄存器为 S101,命令如下

- ATS101=0 --- 主端 Master
- ATS101=1 --- 中继 Repeater
- ATS101=2 --- 从端 Slave

#### <span id="page-24-0"></span>**7.3** 使用出厂默认设置

工厂默认设置命令可以用于快速配置和部署 T900 模块, 为每种类型的配置提供固定的默认配置。使用工厂默 认设置会将所有寄存器设置为默认值。使用默认设置有以下好处:

- 1、加快配置过程,如无特殊需求,使用默认配置即可
- 2、排除故障,如果调整设置导致无法建立通信,只需恢复出厂默认设置,任何不正确的调整都会被覆 盖。

对于大部分网络应用,出厂默认设置即可满足点对点网络所需的全部功能。无论多复杂的特殊需求,都可以从 出厂默认设置开始配置。所有工作模式和网络类型都有对应的出厂默认设置命令。

- AT&F10 --- 点对点主端出厂默认设置
- AT&F11 --- 点对点从端出厂默认设置
- AT&F12 --- 点对点中继出厂默认设置

## <span id="page-25-0"></span>**7.4** 主端设置

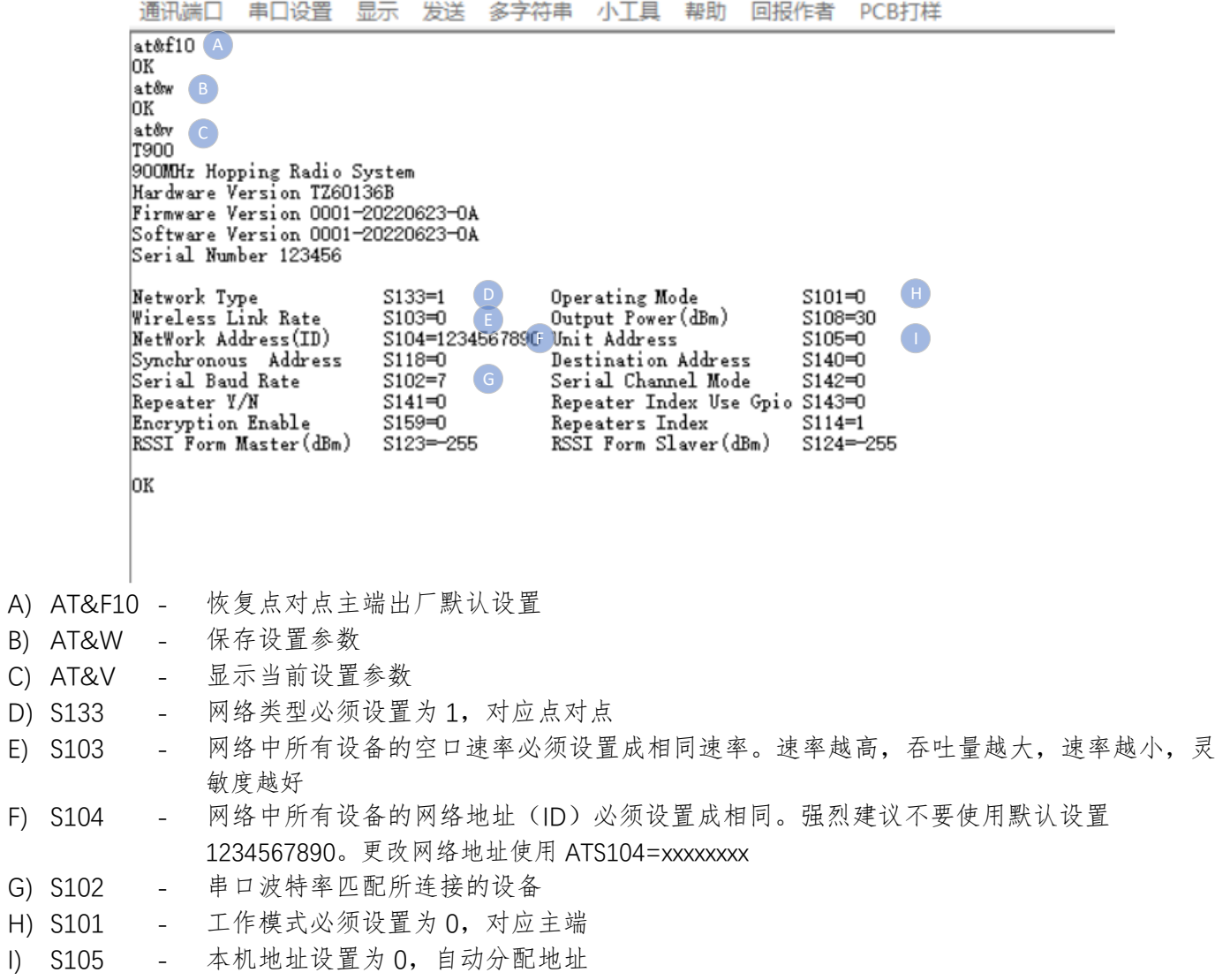

```
7.5 从端设置
        通讯端口
                串口设置
                         显示
                              发送
                                   多字符串
                                           小工具
                                                  帮助
                                                       回报作者
                                                                PCB打样
        at&f11AЮK
        at&w
        OК
        at&v
            \overline{C}T900
        900MHz Hopping Radio System
        Hardware Version TZ60136B
        Firmware Version 0001-20220623-0A
        Software Version 0001-20220623-0A<br>Serial Number 123456
        Network Type<br>Wireless Link Rate
                                  E
                                        Operating Mode \qquad S101=2 \qquad \qquadS133 = 1Output Power (dBm)
                           S103=0
                                                           S108=30
                                                                   \bulletNetWork Address(ID)
                           S104=123456789C Unit Address
                                                           $105 = 0Synchronous Address
                           $118=0Destination Address
                                                           $140=0G
        Serial Baud Rate
                           S102 = 7Serial Channel Mode
                                                           $142 = 0$141=0Repeater Y/N
                                        Repeater Index Use Gpio S143=0
                           $159=0S114=1Encryption Enable
                                        Repeaters Index
                                        RSSI Form Slaver(dBm)
        RSSI Form Master (dBm)
                           S123=255
                                                           $124 = -255OK
A) AT&F11 - 恢复点对点从端出厂默认设置
B) AT&W - 保存设置参数
C) AT&V - 显示当前设置参数
D) S133 - 网络类型必须设置为 1, 对应点对点
E) S103 - 网络中所有设备的空口速率必须设置成相同速率。速率越高,吞吐量越大,速率越小,灵
                敏度越好
F) S104 - 网络中所有设备的网络地址(ID)必须设置成相同。强烈建议不要使用默认设置
               1234567890。更改网络地址使用 ATS104=xxxxxxxx
G) S102 - 串口波特率匹配所连接的设备
```
- H) S101 工作模式必须设置为 2, 对应从端
- I) S105 本机地址设置为 0,自动分配地址

<span id="page-27-0"></span>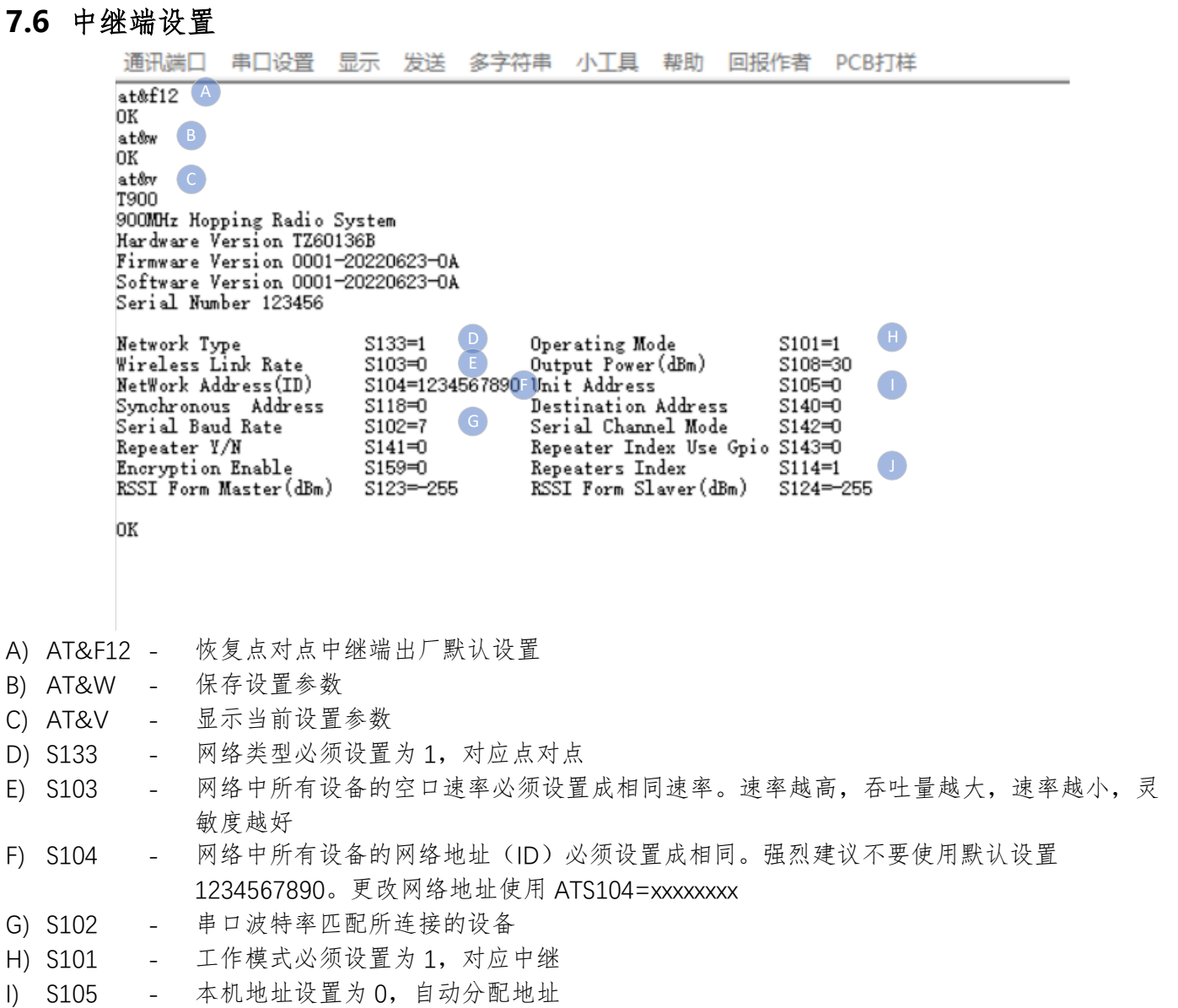

J) S114 - 中继序号代表中继在网络中的位置,越靠近主端序号越小,可以不连续。

### <span id="page-28-0"></span>8 点对多点网络

点对多点网络中,主端可以和多个从端直接连接,也可以通过中继和多个从端连接。中继器也具有从端的功能, 可以和主端通信,但其上行数据会和从端的上行数据混淆传输。点对多点网络需要配置网络类型寄存器 S133=0。 主端可以使用目标地址 S140 来临时选择和某个特定从端或者中继进行通信,过滤掉其他设备的数据传输请求。

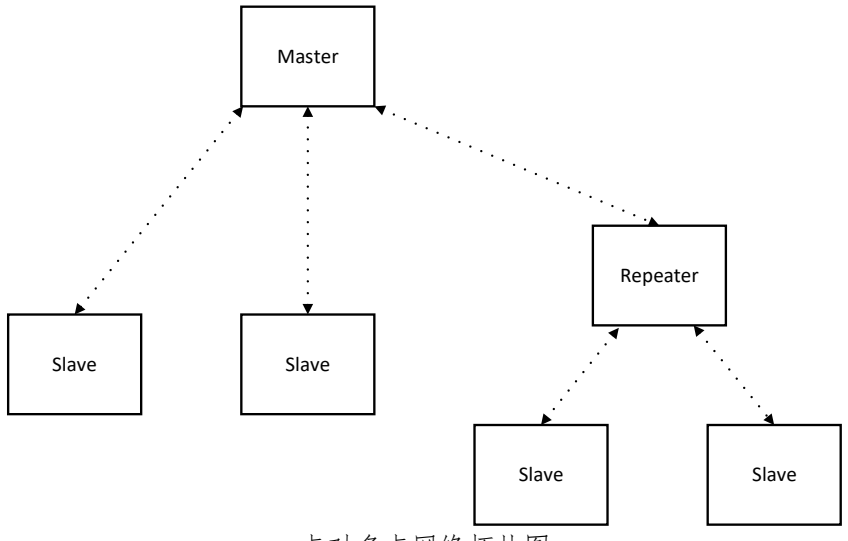

点对多点网络拓扑图

#### <span id="page-28-1"></span>**8.1** 配置准备

配置前,必须使用配套的开发板或者用户设计的硬件为 T900 模块提供电源和串口。数据串口可以使用 AT 命 令配置寄存器,控制串口可以使用 API 协议配置寄存器。相关接口具体信息见第三章硬件说明。

#### <span id="page-28-2"></span>**8.2** 工作模式

T900 的点对多点网络有三种工作模式:主端、从端和中继。

主端为整个网络提供同步信号,确保所有设备可以正常通信。

从端是网络的最终节点,与主端或者中继直接进行通信。当点对多点网络中没有用户数据传输时,从端设备仅 会同步主端,不会在网络中发送任何信息。

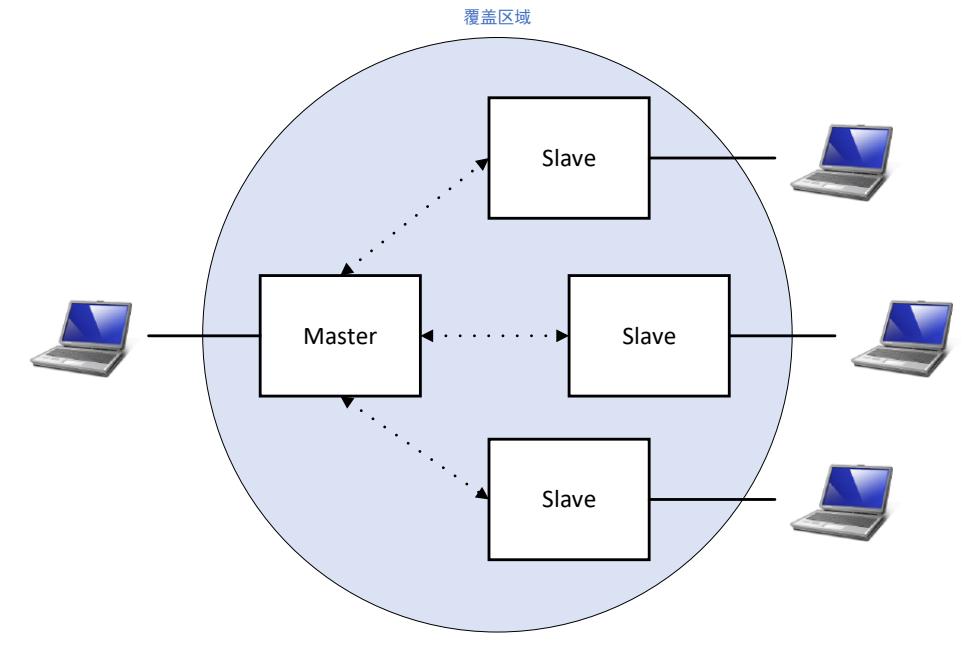

中继可以扩展主端的覆盖区域并转发数据。中继同步于主端或者上级中继,并发送同步信号给下级设备。中继 设备也可以作为从端使用,可以通过数据串口收发数据。输出数据仅为上级设备的发送数据,不会输出下级设备的 数据,但此时的输入数据会和下级发送的数据混淆发送给上级。

在网络中添加中继会使网络的总吞吐量减少一半,但只会减少一半,不会随着中继个数的增加而减少。若有中 继需求,但又考虑吞吐量,此时有另一种解决方法:在中继器站点采用背靠背的方式放置两个设备,一个为上游网

络的从端,一个为下游网络的主端,两个设备之间将串口用有线方式连接,两个设备都需要自己的天线,需要仔细 考虑天线位置和设备的配置。

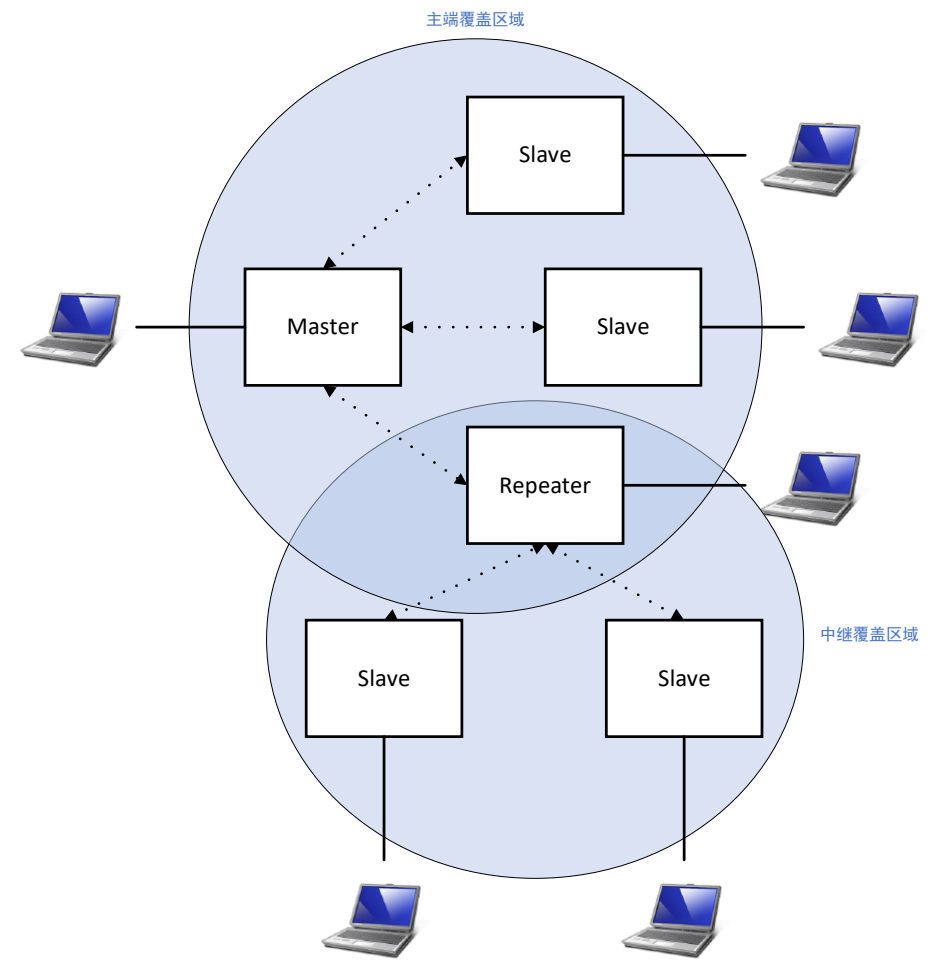

点对多点网络的中继器不能像点对点网络一样自动加入,需要事先手动配置寄存器 S105、S118 和 S140,确定 网络拓扑。

工作模式配置寄存器为 S101,命令如下

ATS101=0 --- 主端 Master ATS101=1 --- 中继 Repeater

ATS101=2 --- 从端 Slave

#### <span id="page-29-0"></span>**8.3** 使用出厂默认设置

工厂默认设置命令可以用于快速配置和部署 T900 模块,为每种类型的配置提供固定的默认配置。使用工厂默 认设置会将所有寄存器设置为默认值。使用默认设置有以下好处:

1、加快配置过程,如无特殊需求,使用默认配置即可

2、排除故障,如果调整设置导致无法建立通信,只需恢复出厂默认设置,任何不正确的调整都会被覆盖。

对于大部分网络应用,出厂默认设置即可满足点对多点网络所需的全部功能。无论多复杂的特殊需求,都可以 从出厂默认设置开始配置。所有工作模式和网络类型都有对应的出厂默认设置命令。

- AT&F7 --- 点对多点主端出厂默认设置
- AT&F8 --- 点对多点从端出厂默认设置
- AT&F9 --- 点对多点中继出厂默认设置

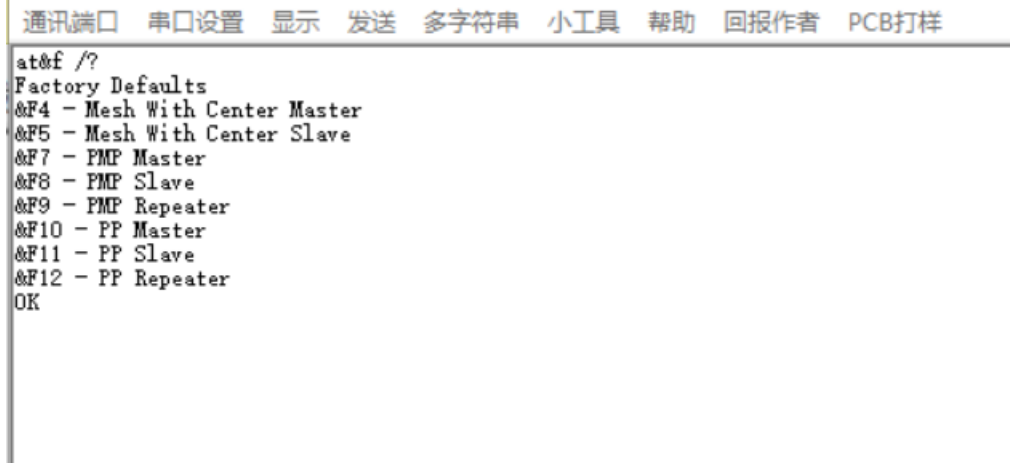

## <span id="page-30-0"></span>**8.4** 主端设置

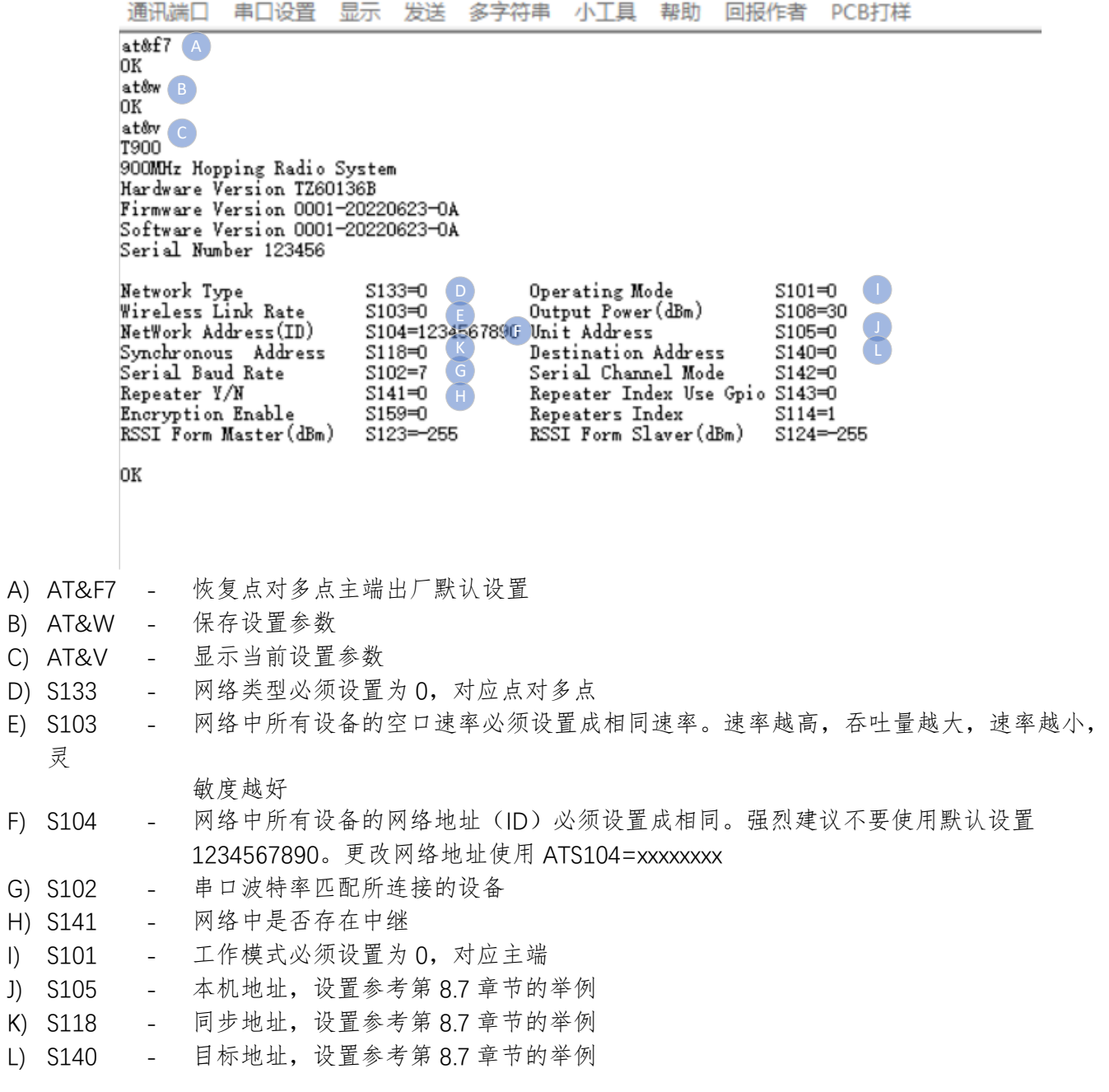

<span id="page-31-0"></span>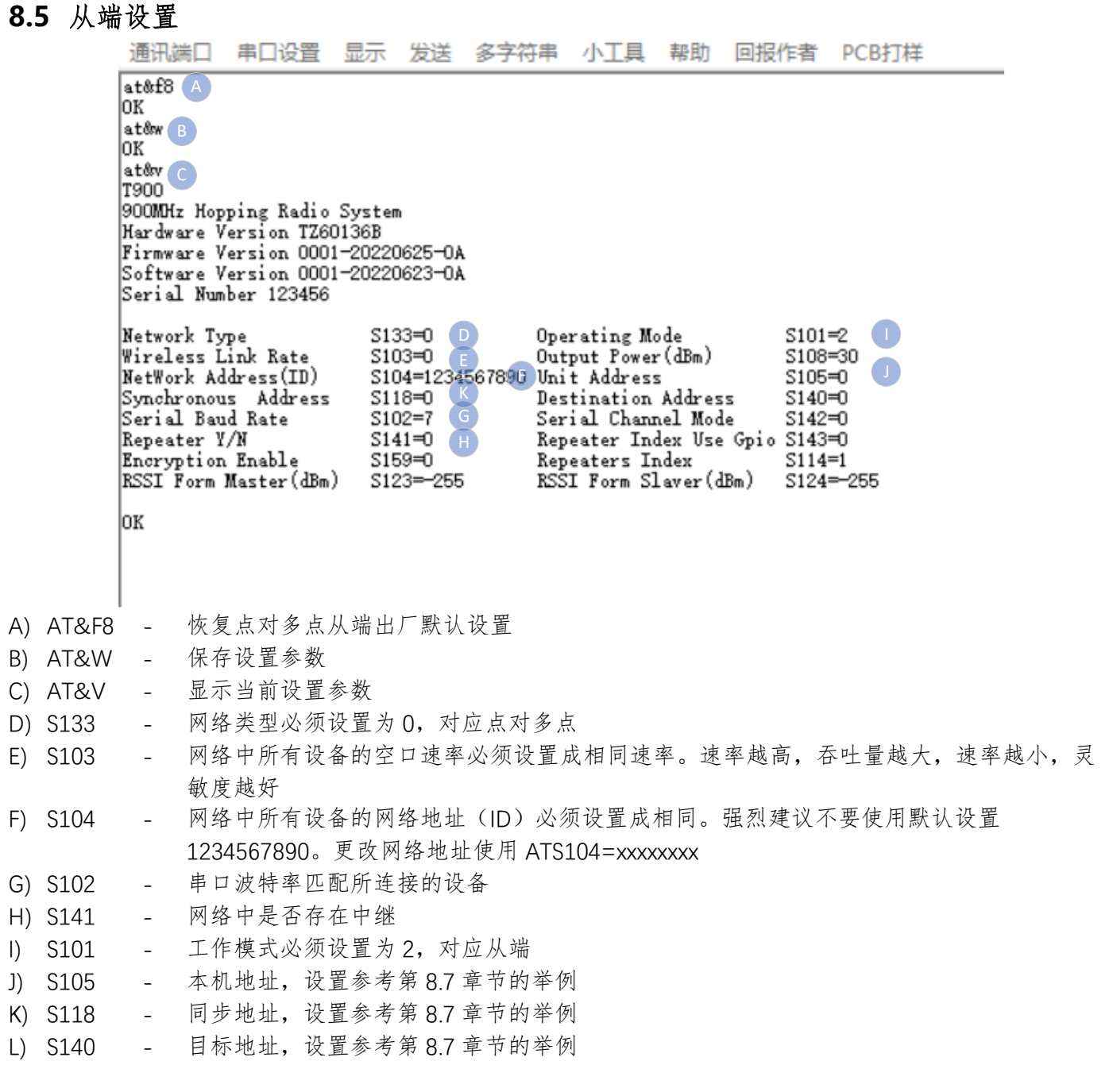

<span id="page-32-0"></span>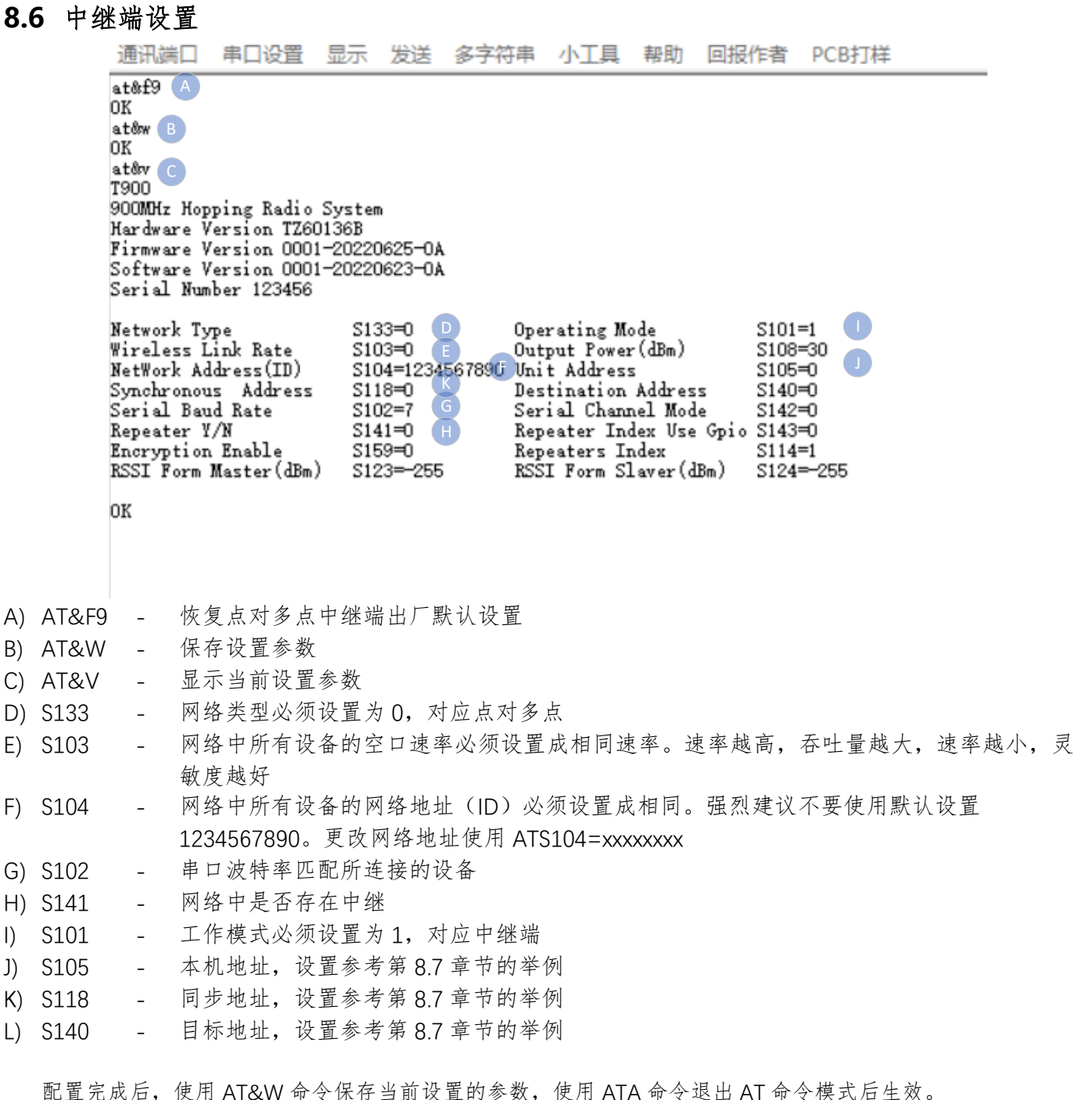

### <span id="page-33-0"></span>**8.7** 点对多点网络地址设置举例

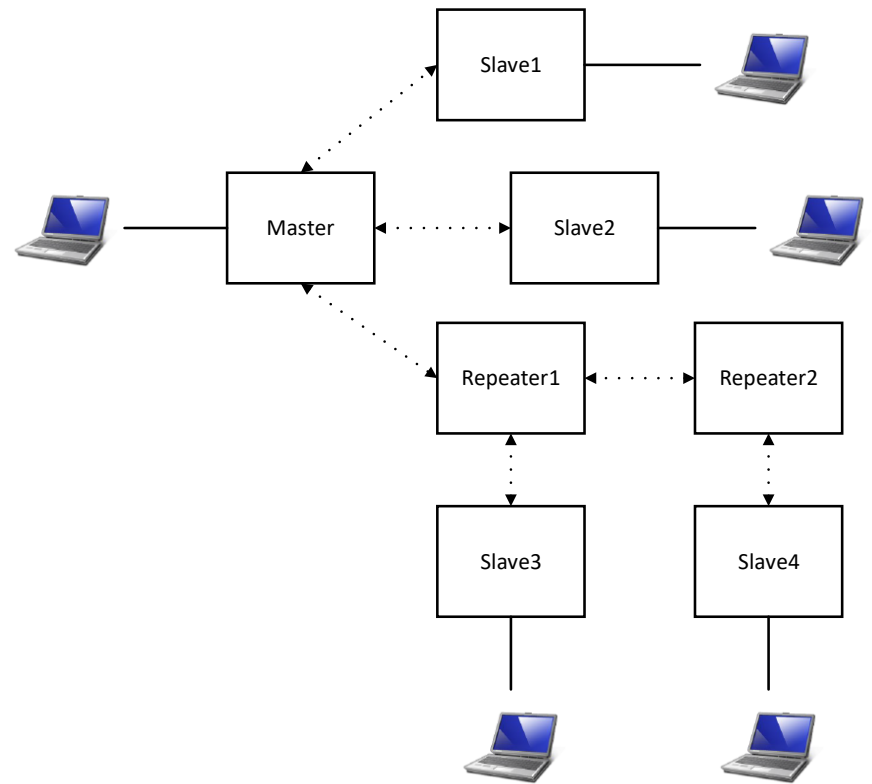

点对多点网络中,有1个主端,4个从端,2个中继端。从端 1、从端 2 和中继 1 同步于主端,中继 2 同步于 中继 1,从端 3 同步于中继 1,从端 4 同步于中继 2。主端的 S141=1,表示网络中存在中继。各个设备的本机地址、 同步地址设置如下表。

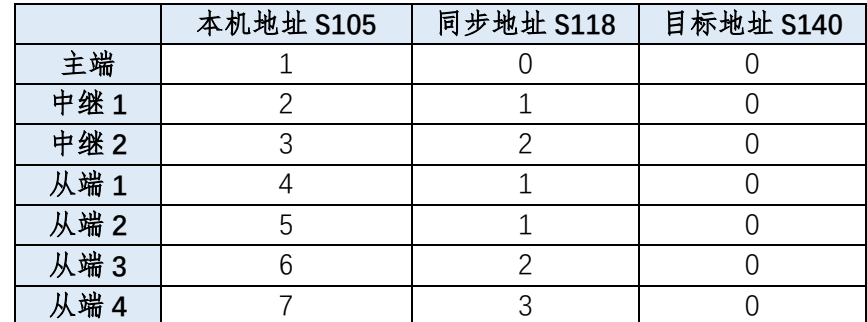

同一个点对多点网络中,每个设备的本机地址必须唯一且非0。同步地址设置为本设备的上级设备的本机地址。 目标地址通常设置为 0,若需要指定接收某个设备,则设置为某个设备的本机地址。

### <span id="page-34-0"></span>9 有中心 Mesh 网络

有中心 Mesh 网络为一种特殊的点对多点网络,网络中心仍然为主端,所有从端之间可以互通数据,但不转发 数据。有中心的 Mesh 网络需要配置网络类型寄存器 S133=2。该网络类型不支持中继。

主端可以使用目标地址 S140 来临时选择和某个特定从端进行通信,过滤掉其他设备的数据传输请求。

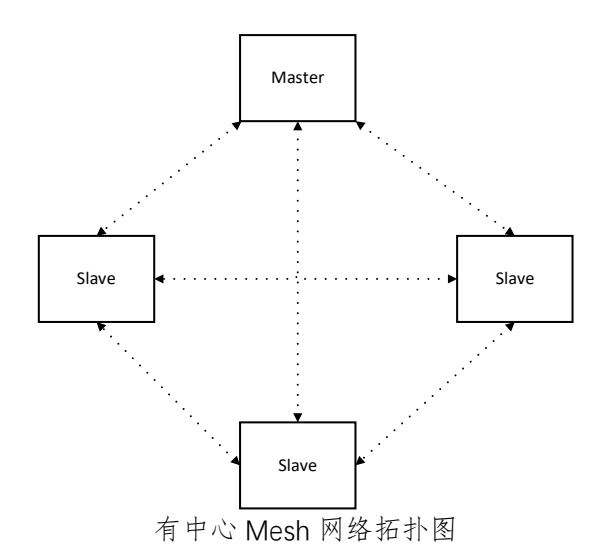

#### <span id="page-34-1"></span>**9.1** 配置准备

配置前,必须使用配套的开发板或者用户设计的硬件为 T900 模块提供电源和串口。数据串口可以使用 AT 命 令配置寄存器,控制串口可以使用 API 协议配置寄存器。相关接口具体信息见第三章硬件说明。

#### <span id="page-34-2"></span>**9.2** 工作模式

T900 的有中心 Mesh 网络仅支持两种工作模式:主端和从端,不支持中继。

主端为整个网络提供同步信号,确保所有设备可以正常通信。

从端是网络的最终节点,与主端或者从端直接进行通信。当点对多点网络中没有用户数据传输时,从端设备仅 会同步主端,不会在网络中发送任何信息。

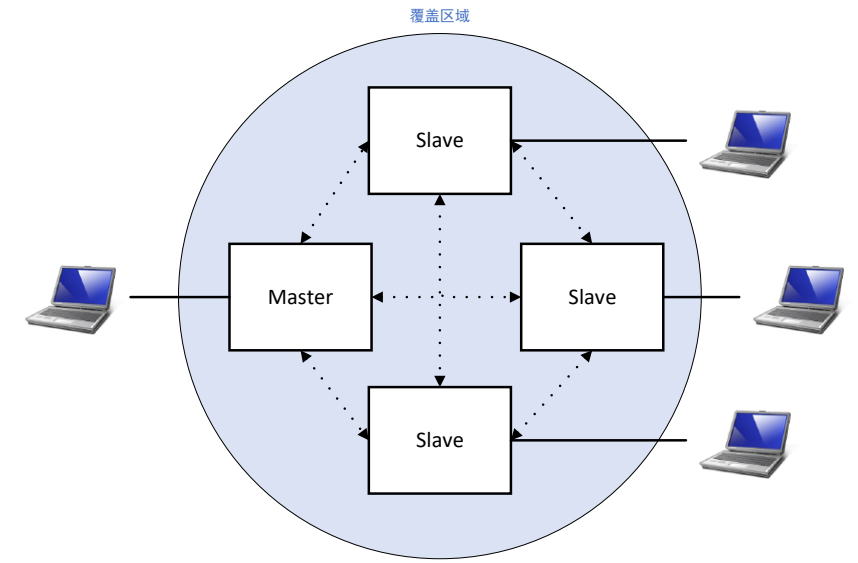

有中心的 Mesh 网络需要事先配置寄存器 S105、S118 和 S140, 确定网络拓扑。

工作模式配置寄存器为 S101,命令如下

ATS101=0 --- 主端 Master

ATS101=2 --- 从端 Slave

 $-0.00$ 

#### <span id="page-35-0"></span>**9.3** 使用出厂默认设置

工厂默认设置命令可以用于快速配置和部署 T900 模块, 为每种类型的配置提供固定的默认配置。使用工厂默 认设置会将所有寄存器设置为默认值。使用默认设置有以下好处:

1、加快配置过程,如无特殊需求,使用默认配置即可

2、排除故障,如果调整设置导致无法建立通信,只需恢复出厂默认设置,任何不正确的调整都会被覆盖。 对于大部分网络应用,出厂默认设置即可满足有中心 Mesh 网络所需的全部功能。无论多复杂的特殊需求,都

可以从出厂默认设置开始配置。所有工作模式和网络类型都有对应的出厂默认设置命令。

AT&F4 --- 有中心 Mesh 主端出厂默认设置

AT&F5 --- 有中心 Mesh 从端出厂默认设置

通讯端口 串口设置 显示 发送 多字符串 小工具 帮助 回报作者 PCB打样

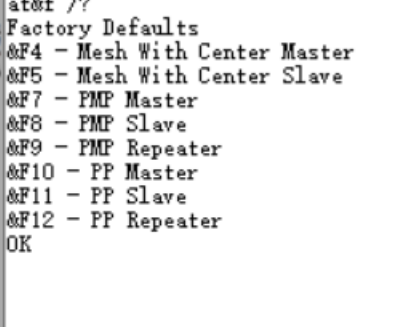

#### <span id="page-35-1"></span>**9.4** 主端设置

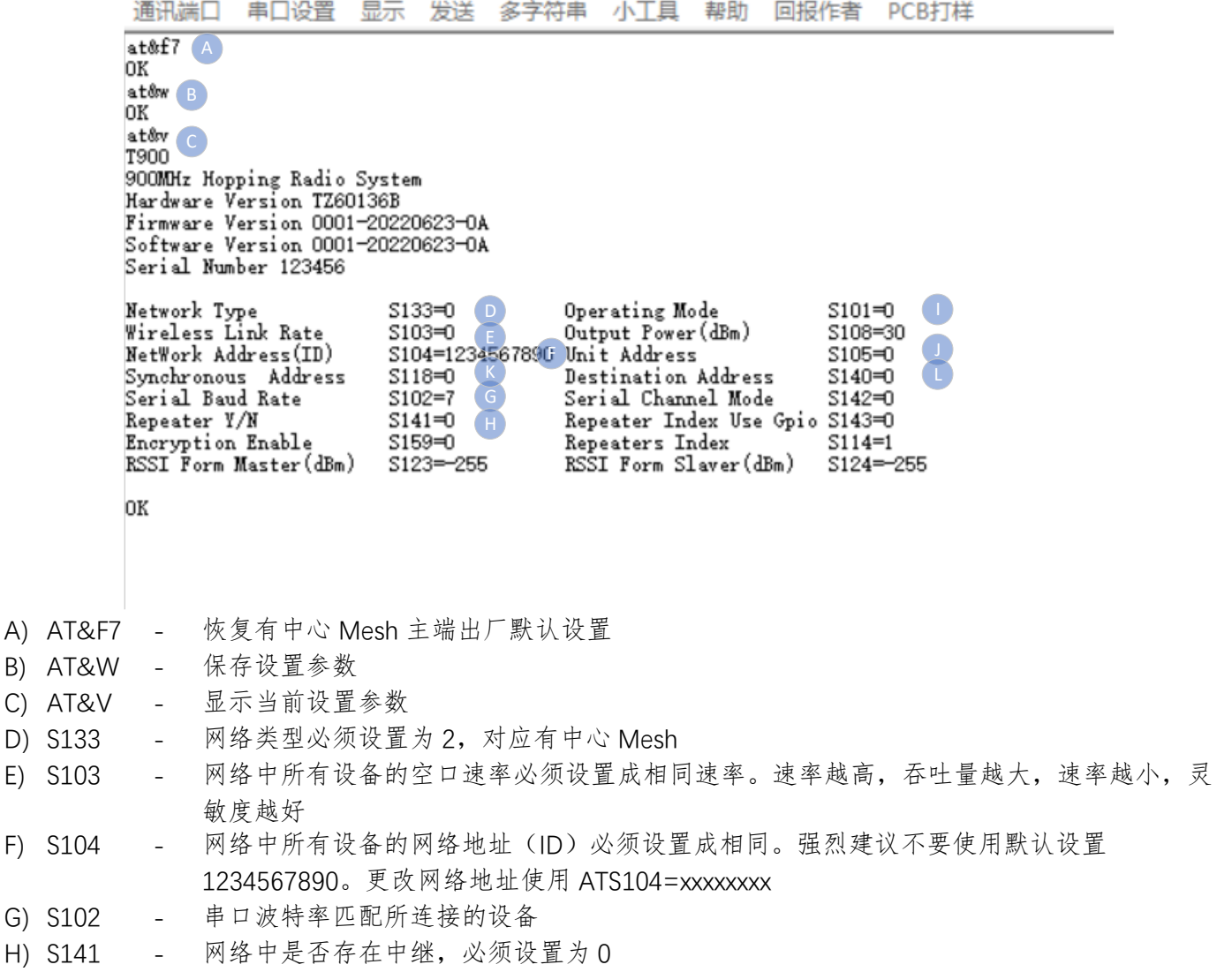

- I) S101 工作模式必须设置为 0,对应主端
- J) S105 本机地址,设置同点对多点网络
- K) S118 同步地址,设置同点对多点网络
- L) S140 目标地址,设置同点对多点网络

配置完成后,使用 AT&W 命令保存当前设置的参数,使用 ATA 命令退出 AT 命令模式后生效。

### <span id="page-36-0"></span>**9.5** 从端设置

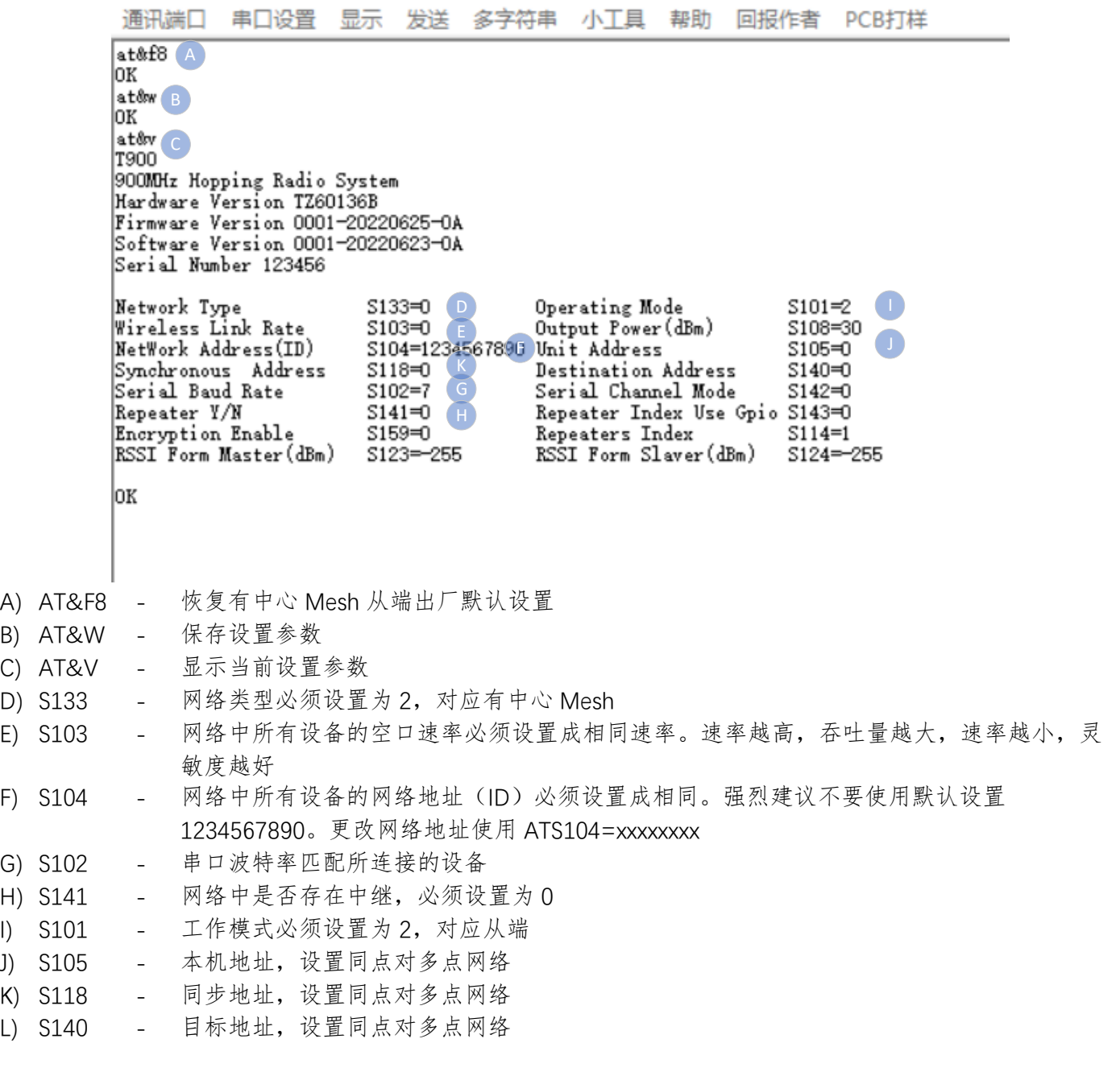

配置完成后,使用 AT&W 命令保存当前设置的参数,使用 ATA 命令退出 AT 命令模式后生效。

37

### <span id="page-37-0"></span>**9.6** 数据包长度限制

有中心 Mesh 网络时,当信道接入方式选择为 TDMA 时,由于每个设备之间数据互通,当多个设备都有数据发 送时,串口输出的数据会相互交错,需要保证数据包的完整性,必须要求数据包长度小于单个时隙发送的最大长度。 当信道接入方式选择为 TDMA AUTO 时, 对客户数据包长不做限制。

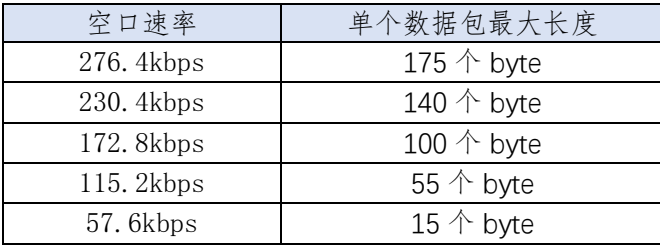

## <span id="page-38-0"></span>附录 A:底板参考设计

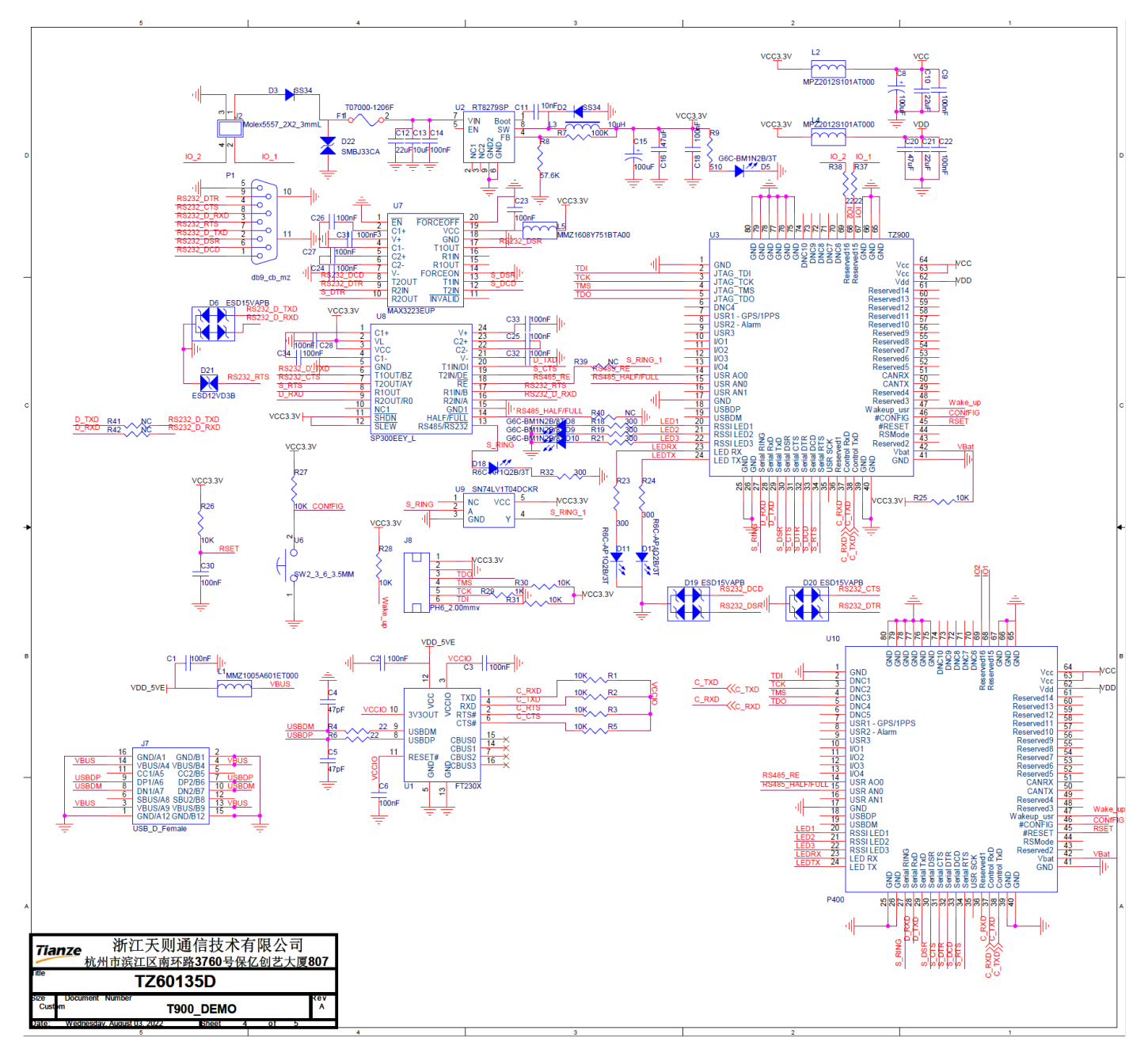